Otto-von-Guericke-Universität Magdeburg Fakultät für Elektrotechnik und Informationstechnik

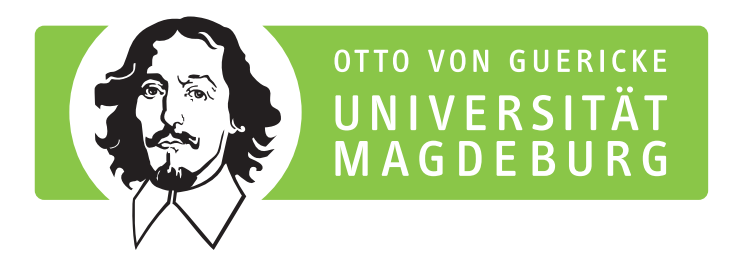

# Forschungsprojekt

## Einsatz eines niederschwellig programmierbaren Roboters "Ozobot" fürMINT-Mitmachaktionen und Tage der offenen Labortür

Bearbeitungszeitraum: 14 Wochen

Name: Lena Fischer

Matrikelnummer: 222040

Studiengang: Medizintechnik

Betreuer: Dr.-Ing. M. Magdowski

Institut: Institut für Medizintechnik

Lehrstuhl: Elektromagnetische Verträglichkeit

Version vom: 7. September 2020

## **Inhaltsverzeichnis**

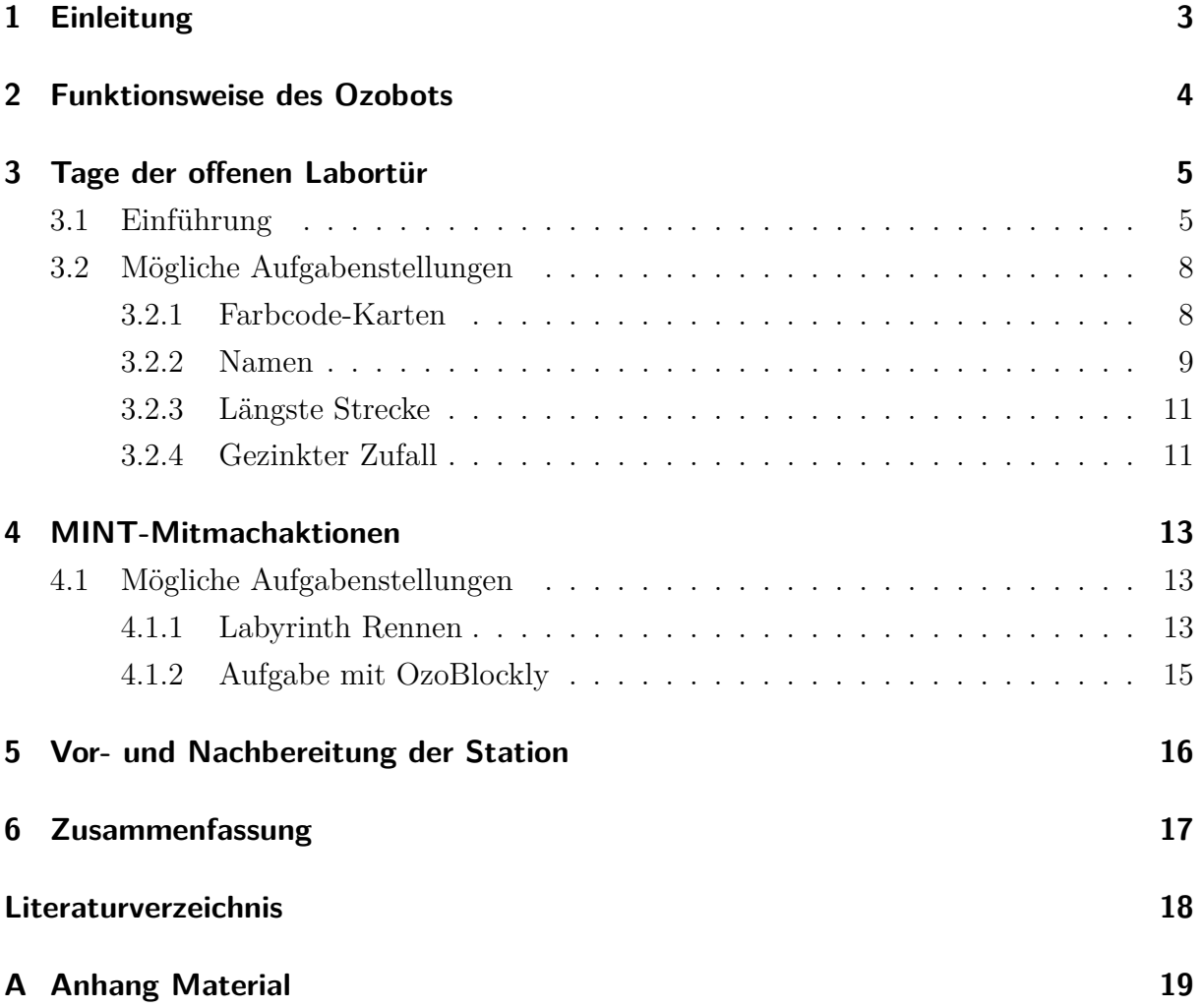

## **Abbildungsverzeichnis**

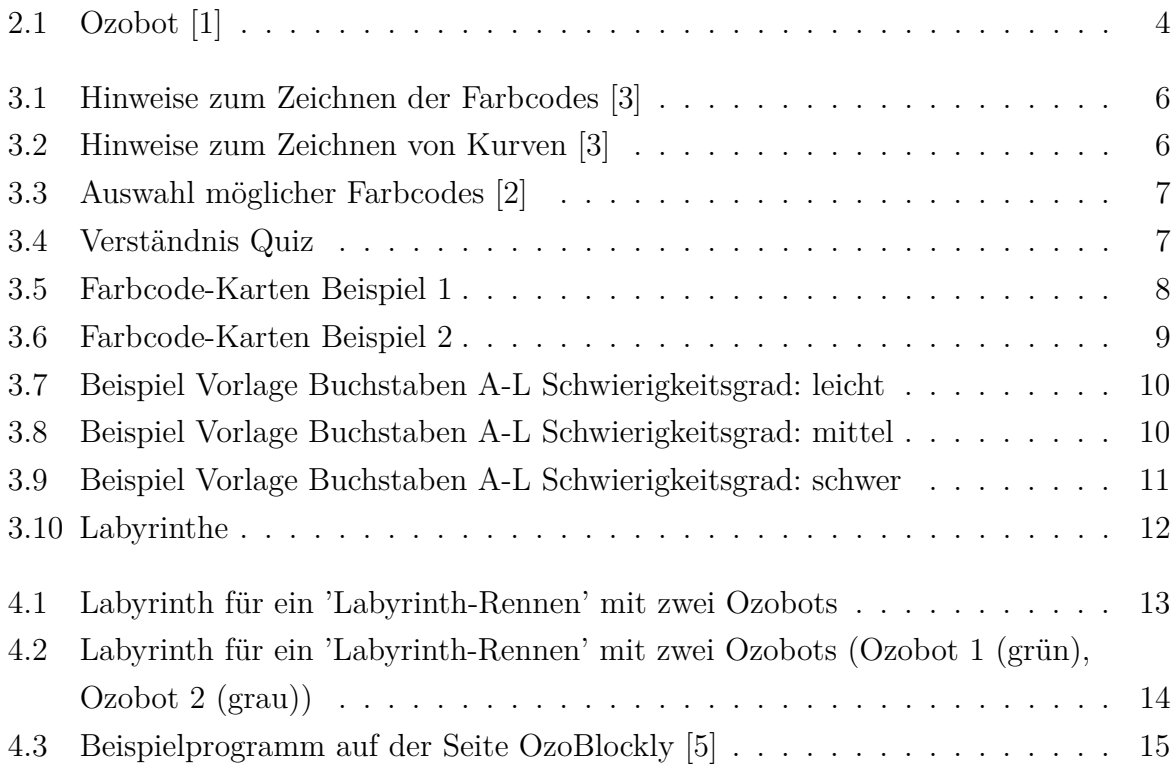

## <span id="page-3-0"></span>**1 Einleitung**

Zielsetzung dieses Forschungsprojektes ist es, eine Station für Studienwerbungsaktionen der Fakultät für Elektrotechnik und Informationstechnik zu überarbeiten und neue Aufgabenstellungen zu entwickeln. Die Studienwerbungsaktionen werden von Gruppen vom Kindergarten bis zum Abitur wahrgenommen. Daher ist es besonders wichtig, für die einzelnen Altersgruppen verschiedene Aufgabenstellungen mit unterschiedlichen Schwierigkeitsgraden zu entwickeln.

Besonders gut dafür geeignet ist der Einsatz des niederschwellig programmierbaren Roboters Ozobot. Dieser ist einerseits in seiner Bedienung simpel genug, um ihn bereits Kindern im Vorschulalter nahezubringen, andererseits auch komplex genug, um auch Abiturienten damit für das Fachgebiet der Elektrotechnik zu begeistern.

Es werden hauptsächlich zwei verschiedene Arten von Studienwerbungsaktionen angeboten. Zum einen sind dies die "Tage der offenen Labortür", bei denen die Schüler\*innen innerhalb von etwa 80 Minuten vier verschiedene Stationen besuchen, an denen sie sich mit elektrotechnischen Aufgabenstellungen befassen. Eine dieser 20-minütigen Stationen beschäftigt sich mit dem Ozobot. Dabei wird den Schüler\*innen dessen Funktionsweise erklärt und sie können mit dem Roboter experimentieren. Zum anderen werden die MINT-Mitmachaktionen angeboten, bei denen die Schüler\*innen die Möglichkeit haben, sich circa 90 Minuten lang mit den Ozobots zu beschäftigen.

### <span id="page-4-1"></span><span id="page-4-0"></span>**2 Funktionsweise des Ozobots**

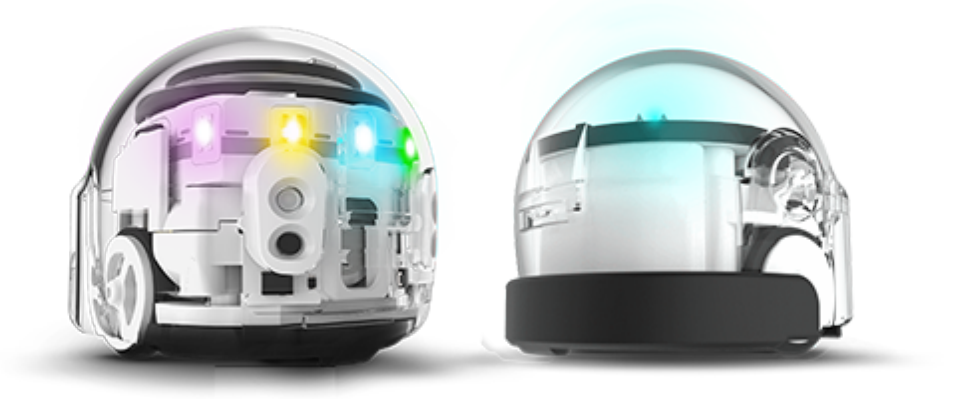

Abbildung 2.1: Ozobot [\[1\]](#page-18-1)

Der Ozobot ist ein circa  $3 \times 3 \times 3$  cm großer Mini-Roboter, welcher sich aufgrund seiner Räder an der Unterseite fortbewegen kann. Er kann auf zwei unterschiedliche Arten gesteuert werden. Zum einen kann der Ozobot aufgrund seiner optischen Sensoren auf der Unterseite, sowie der Abstandssensoren vorne und hinten, analog gesteuert werden. Das heißt, er wird mit Hilfe von Farbcodes oder Bewegungen gesteuert.

Die Farbcodes können auf einen weißen Untergrund gezeichnet werden. Dazu wird zunächst eine schwarze Linie gezeichnet, welche dem Ozobot als eine Art Straße dient, welcher der Ozobot standardmäßig folgt. Danach werden auf der schwarzen Linie verschieden Farbcodes (siehe Abbildung [3.3](#page-7-0) auf Seite [7\)](#page-7-0) aufgemalt. Diese lösen verschiedene Aktionen des Ozobots aus. Mit Hilfe von Bewegungen wird der Ozobot durch seine Abstandssensoren gesteuert. Mit Hilfe dieser kann man den Ozobot so programmieren, dass er einen Gegenstand verfolgt oder vor diesem wegläuft.

Zum anderen kann man den Ozobot auch direkt über die Internetseite OzoBlockly ([www.](www.ozoblockly.com) [ozoblockly.com](www.ozoblockly.com)) programmieren. Dazu werden keine Farbcodes mehr benötigt und es können wesentlich komplexere Aufgaben als mit der analogen Programmierung gelöst werden. [\[4\]](#page-18-5)

#### <span id="page-5-0"></span>**3 Tage der offenen Labortür**

Bei den Tagen der offnene Labortür handelt es sich um ein Angebot an Schüler\*innengruppen, verschiedene Bereiche der Elektrotechnik genauer kennenzulernen. Ziel dieser Projekttage ist es, die Schüler\*innen frühzeitig für das Fachgebiet der Elektrotechnik zu begeistern. An der Station Ozobot wird zunächst in 10 Minuten die Funktionsweise des Ozobots, sowie die Möglichkeiten der Programierung mit Hilfe von Farbcodes erklärt. Danach erhalten die Schüler\*innen\*innen die Möglichkeit, spannende und interessante Aufgabenstellungen auf Basis des zuvor Erklärtem selbst zu lösen. Für das Lösen der Aufgaben sind ebenfalls 10 Minuten vorgesehen. Dazu ist es wichtig, das sich die Aufgabenstellungen für die verschiedenen Altersgruppen unterscheiden. Damit kann gewährleistet werden, dass jeder Schüler\*innen einen individuellen Zugang zum Ozobot und dem Themengebiet Elektrotechnik erlangt, der seinen Fähigkeiten angemessen ist.

#### <span id="page-5-1"></span>**3.1 Einführung**

Um die Schüler\*innen an das Thema heranzuführen, wird zunächst kurz erklärt was der Ozobot ist und wie er funktioniert (siehe Kapitel 2). Danach wird den Schüler\*innenn erklärt, worauf sie im Umgang mit dem Ozobot und seiner Programmierung achten müssen. Dies ist der Einsatz der verschiedenen Farben, die Dicke der gezeichneten Fahrtlinien und die erlaubte Entfernung zwischen benachbarten Linien (siehe Abbildungen [3.1](#page-6-0) und [3.2\)](#page-6-1). Im Anschluss werden die verschiedenen Farbcodes, die zur Programmierung genutzt werden können, besprochen (siehe Abbildung [3.3\)](#page-7-0). Außerdem erhalten die Schüler\*innen direkt die Möglichkeit, das Gelernte anzuwenden, in dem sie ein erstes kleines Quiz lösen (siehe Abbildung [3.4\)](#page-7-1). Ziel des Quiz ist es herauszufinden, ob alle Schüler\*innen die Grundlagen verstanden haben. Ist das der Fall, kann mit der eigentlichen Aufgabe begonnen werden.

<span id="page-6-0"></span>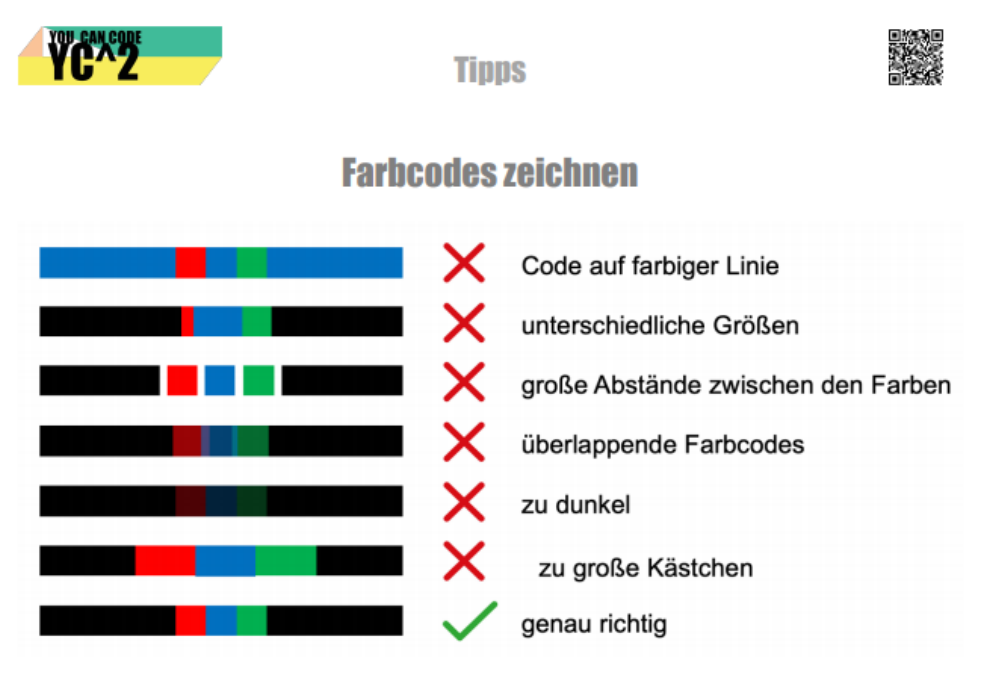

Abbildung 3.1: Hinweise zum Zeichnen der Farbcodes [\[3\]](#page-18-2)

<span id="page-6-1"></span>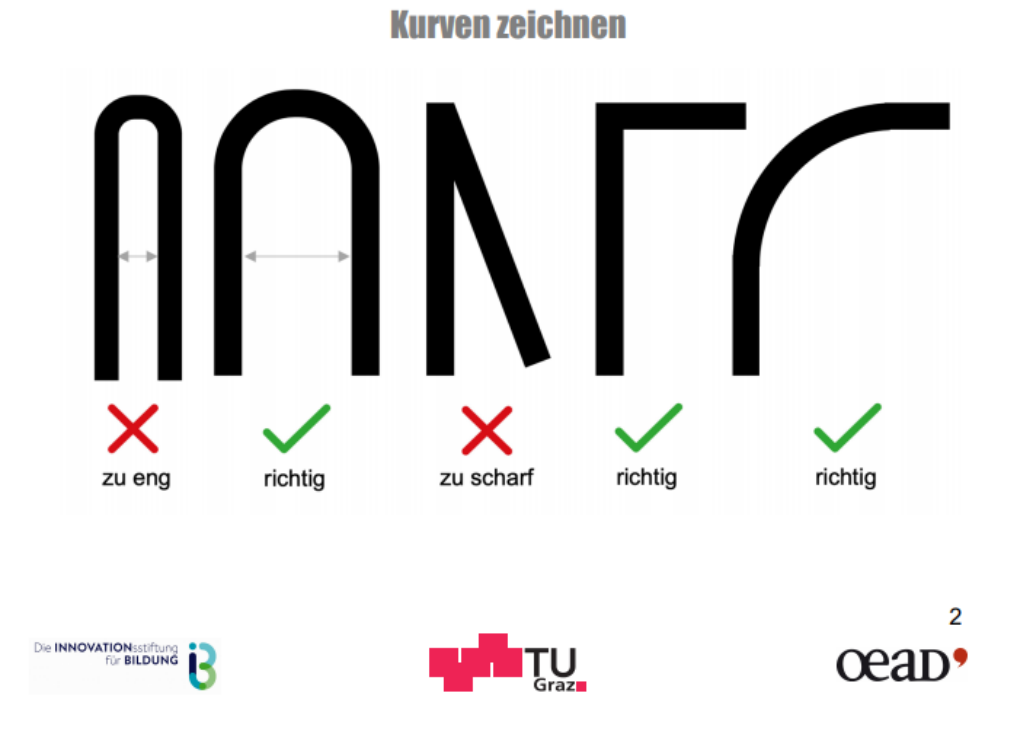

Abbildung 3.2: Hinweise zum Zeichnen von Kurven [\[3\]](#page-18-2)

<span id="page-7-0"></span>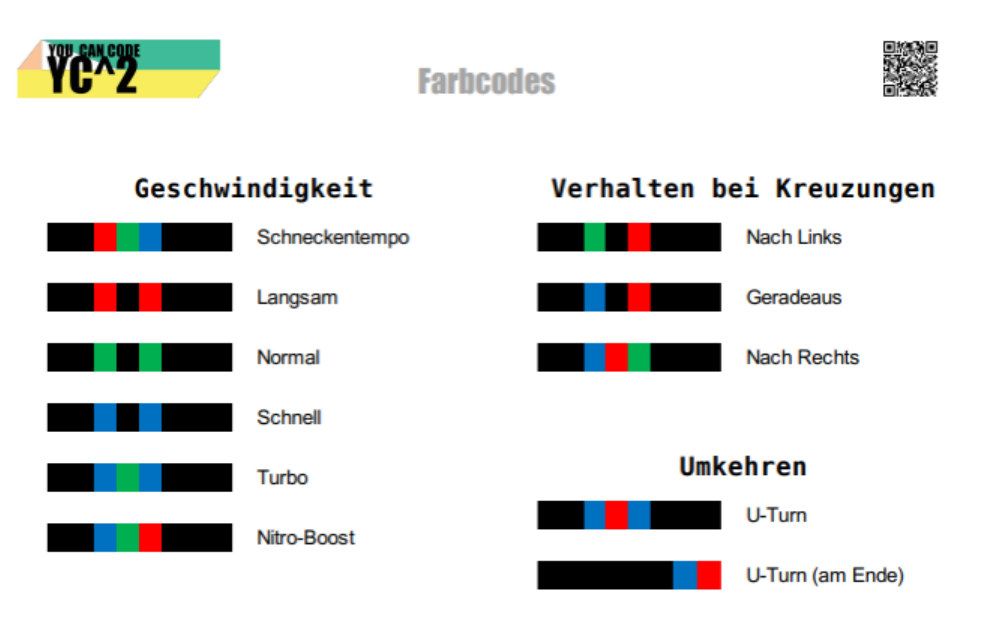

Abbildung 3.3: Auswahl möglicher Farbcodes [\[2\]](#page-18-3)

Wo kommt der Ozobot an?

<span id="page-7-1"></span>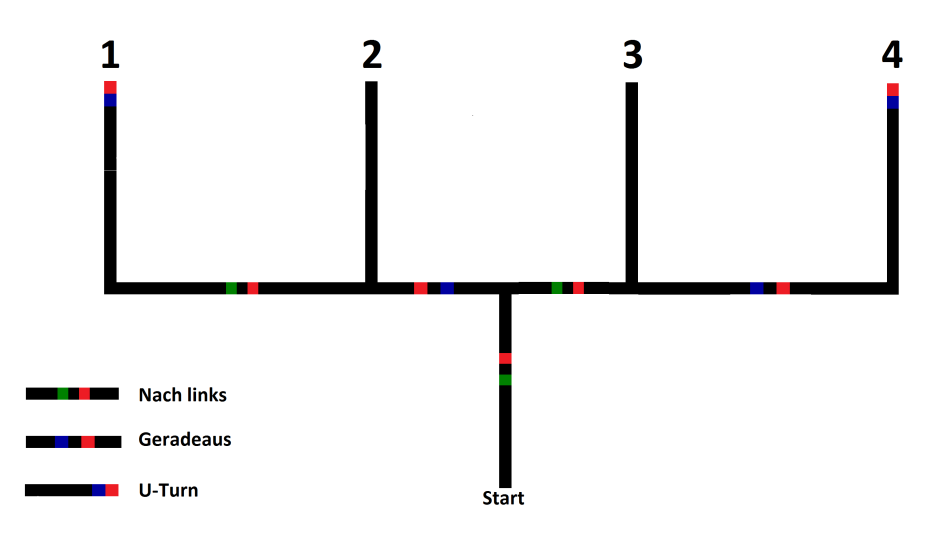

Abbildung 3.4: Verständnis Quiz

#### <span id="page-8-0"></span>**3.2 Mögliche Aufgabenstellungen**

#### <span id="page-8-1"></span>**3.2.1 Farbcode-Karten**

Um die zur Verfügung stehende Zeit so effizient wie möglich zu nutzen, müssen die Schüler\*innen die Farbcodes nicht selber zeichnen, denn das Zeichnen der Farbcodes hat sich in der Vergangenheit als äußerst zeitintensiv herausgestellt. Um dieses Problem zu lösen, werden den Schüler\*innen nun kleine Karten mit verschiedenen Farbcodes zu Verfügung gestellt. Diese müssen nur noch wie eine Art Puzzle aneinander gelegt werden. Dadurch können verschiedene Ideen und Aufgabenstellungen in kurzer Zeit gelöst werden. Für die Schüler\*innen, die noch nicht sicher lesen können, stehen außerdem Piktogramme zur Erklärung der Farbcodes bereit.

Es gibt vier verschieden Arten von einfachen Streckenteilen, um jede mögliche Bahn zu legen, sowie 10 verschiedene Kategorien mit Farbcodes (siehe Abbildungen [3.5](#page-8-2) und [3.6\)](#page-9-1). Es ist zu beachten, dass die Farbcodes in vielen Fällen eine andere Bedeutung erhalten, wenn sie um 180 Grad gedreht werden.

<span id="page-8-2"></span>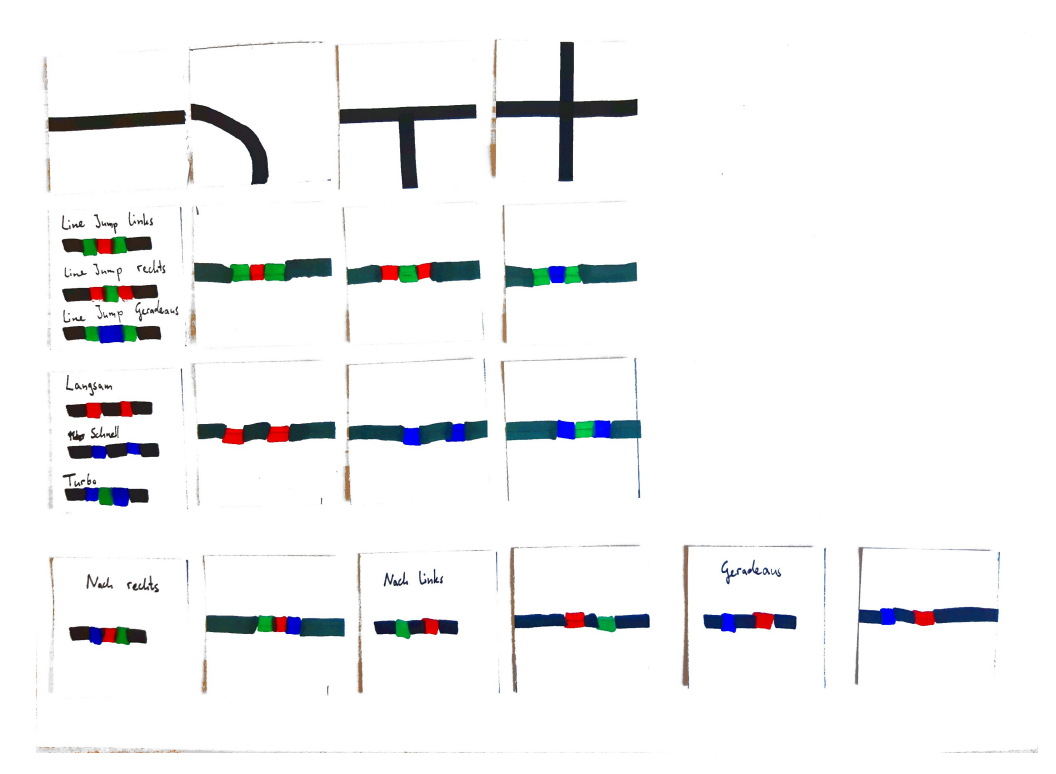

Abbildung 3.5: Farbcode-Karten Beispiel 1

<span id="page-9-1"></span>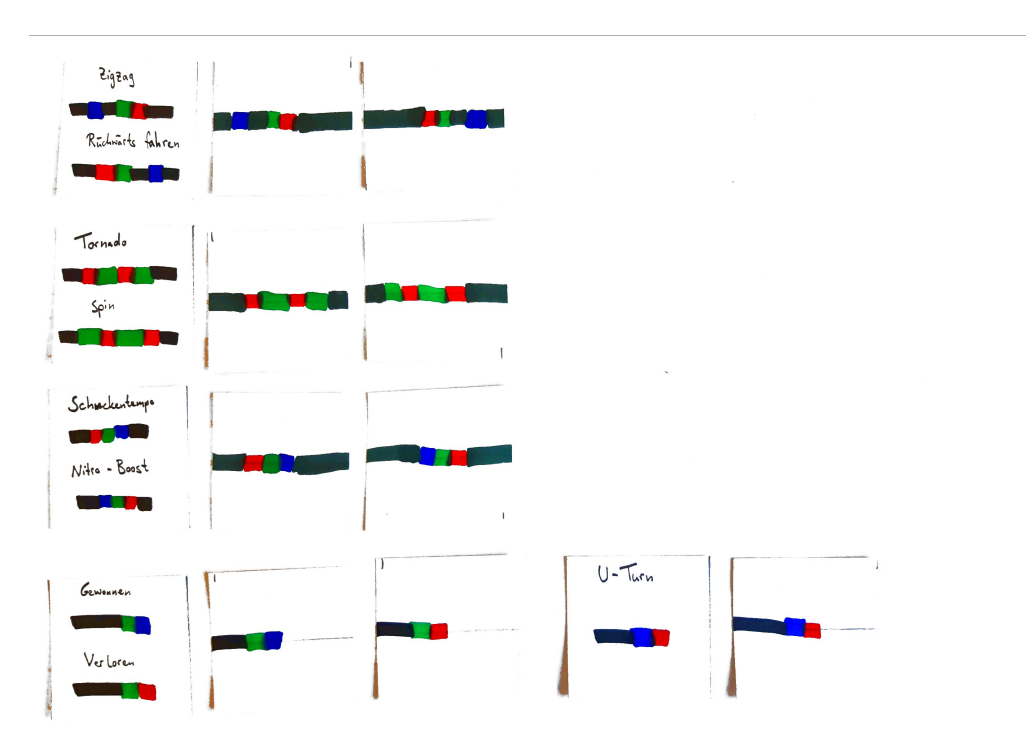

Abbildung 3.6: Farbcode-Karten Beispiel 2

#### <span id="page-9-0"></span>**3.2.2 Namen**

In der Vergangenheit hat sich herausgestellt, dass die meisten Schüler\*innen am liebsten ihren eigenen Namen zeichnen wollen, dessen Buchstaben der Ozobot nacheinander abfahren soll. Dies erweißt sich jedoch in der kurzen Zeit von 10 Minuten als schwierig. Wenn der Ozobot ein ganzes Wort abfahren soll, müssen viele verschiedene Sachen beachtet werden. Einerseits muss der Ozobot jeden Buchstaben links unten beginnen und ihn am rechten unteren Ende wieder verlassen können. Andererseits darf kein Farbcode vor einer Kreuzung (also einer Stelle, an der sich zwei schwarze Linien treffen) vergessen werden, sonst fährt der Ozobot die Strecke in zufälliger Reihenfolge ab und wird nicht am Ende des Namens ankommen.

Um diese Probleme zu verringern, stehen den Schüler\*innen drei Vorlagen in verschiedenen Schwierigkeitsgraden zur Verfügung. Diese können variabel, je nach Kenntnisstand und Alter der Schüler\*innen, eingesetzt werden. Außerdem ist eine weitere Differenzierung dadurch möglich, dass die Farbcodes entweder mit Hilfe der Farbcode-Karten gelegt oder Freihand gezeichnet werden können.

Beim leichtestem Schwierigkeitsgrad steht den Schüler\*innen eine vollständige Vorlage mit allen Buchstaben und eingetragenen Farbcodes zur Verfügung (siehe Abbildung [3.7\)](#page-10-0). Die Schüler\*innen müssen die benötigten Buchstaben lediglich von der Vorlage abzeichnen.

Der mittlere Schwierigkeitsgrad umfasst fast die identischen Vorlagen wie der leichteste Schwierigkeitsgrad. Diesmal wurden die Farbcodes jedoch durch Lücken ersetzt (siehe Abbildung [3.8\)](#page-10-1). Der erhöhte Schwierigkeitsgrad liegt hierbei darin, dass die Schüler\*innen selbstständig herausfinden müssen, welcher Farbcode in welche Lücke gehört.

Für den schwersten Schwierigkeitsgrad erhalten die Schüler\*innen eine Vorlage, wie die Buchstaben idealerweise aussehen sollten, damit der Ozobot sie komplett abfahren kann. Es sind jedoch keine Lücken oder Farbcodes eingezeichnet (siehe Abbildung [3.9\)](#page-11-2). Insgesamt ist zu beachten, dass das Codieren des eigenen Namens durch die Vorlagen (unabhängig vom Schwierigkeitsgrad) sehr erleichtert und beschleunigt wird.

<span id="page-10-0"></span>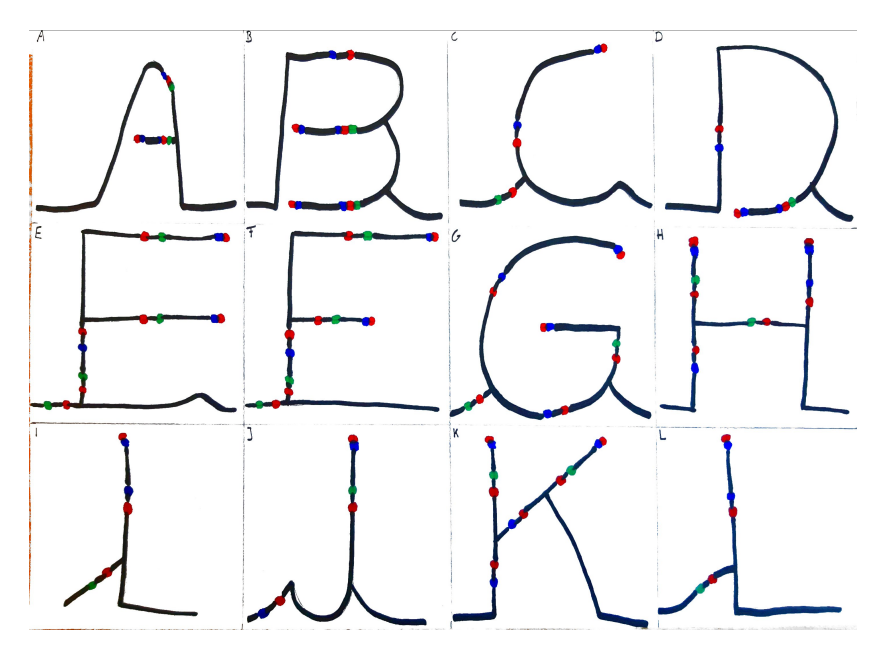

<span id="page-10-1"></span>Abbildung 3.7: Beispiel Vorlage Buchstaben A-L Schwierigkeitsgrad: leicht

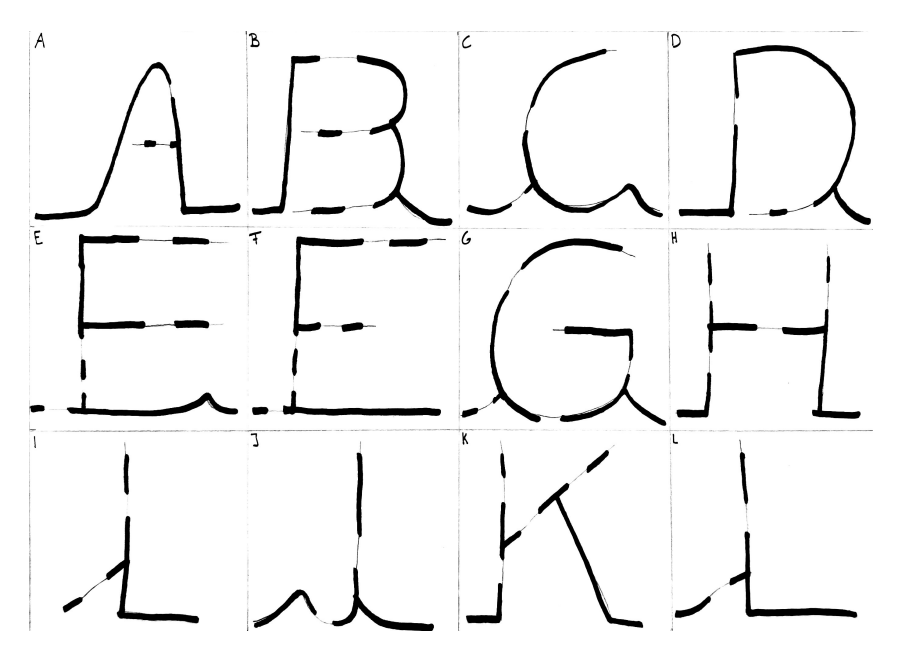

Abbildung 3.8: Beispiel Vorlage Buchstaben A-L Schwierigkeitsgrad: mittel

<span id="page-11-2"></span>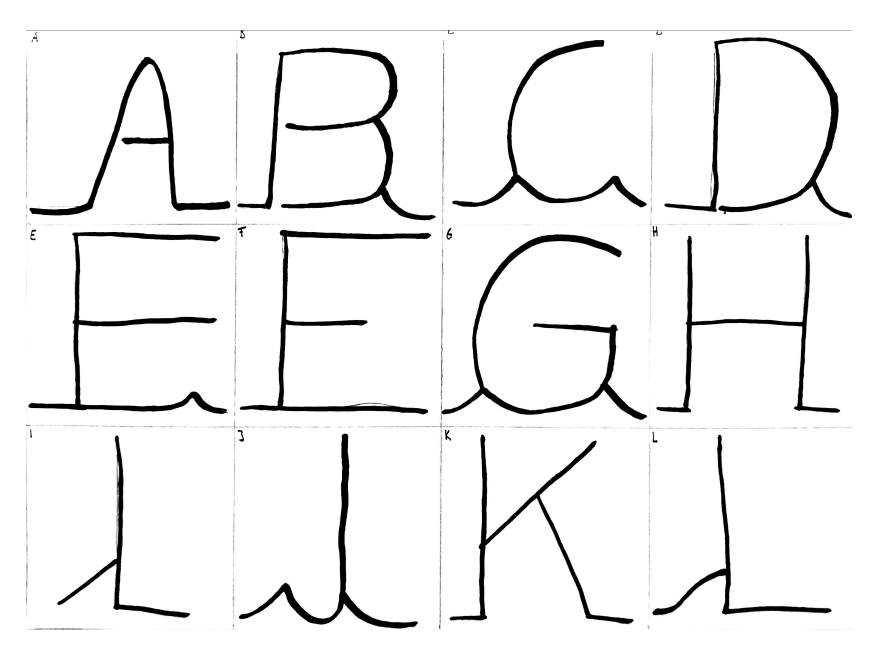

Abbildung 3.9: Beispiel Vorlage Buchstaben A-L Schwierigkeitsgrad: schwer

#### <span id="page-11-0"></span>**3.2.3 Längste Strecke**

Ziel dieser Aufgabe ist es, mit Hilfe der Farbcode-Karten eine Strecke für den Ozobot auf ein A4 Blatt zu legen, die möglichst lang ist. Der Startpunkt ist die obere linke Ecke des Blattes. Das Ziel ist die untere rechte Ecke des Blattes. Es ist dabei jedem Schüler\*innen überlassen, das Blatt entweder im Hoch- oder Querformat zu verwenden. Alle Schüler\*innen lassen ihre Ozobots gleichzeitig starten. Gewonnen hat der Ozobot, der am längsten auf der Strecke unterwegs ist. Es gibt jedoch einige Einschränkungen: die Ozobots dürfen keine Strecke zwei Mal befahren und das Benutzen von 'Line-Jump'-Farbcodes ist verboten. Es dürfen beliebig viele 'Geschwindigkeits'-Codes und 'Coole Moves' eingebaut werden. Den Schüler\*innen stehen für diese Aufgabe 10 Minuten zur Verfügung.

#### <span id="page-11-1"></span>**3.2.4 Gezinkter Zufall**

Bei dieser Aufgabe sollen die Schüler\*innen die Funktionsweise des Ozobots genauer kennenlernen. Außerdem sollen sie einen spannenden Zugang zum Thema Stochastik erhalten. Diese Aufgabe ist für Schüler\*innen ab der 6. Klasse geeignet.

Zunächst werden den Schüler\*innen drei verschiedene Labyrinthe (siehe Abbildungen **[??](#page-12-0)**, **??** und **??**) vorgestellt. Diese Labyrinthe haben jeweils einen Startpunkt und vier verschiedene Ausgänge. Auf den Strecken des Labyrinths befinden sich dabei keine Farbcodes, welche die Entscheidungen des Ozobots beeinflussen könnten. Auf dem Weg zu den verschiedenen Ausgängen muss der Ozobot bei allen Labyrinthen unterschiedlich viele Kreuzungen durchfahren. Die Schüler\*innen sollen für jedes Labyrinth überlegen, an welchem Ausgang der Ozobot wohl am wahrscheinlichsten ankommt. Nachdem die

Schüler\*innen ihre Vermutungen geäußert haben, bekommt jeder ein Labyrinth, welches durch Erproben näher untersucht werden soll. Zu diesem Zweck ist es die Aufgabe der Schüler\*innen, den Ozobot 30 Mal durch das Labyrinth fahren zu lassen und nach jedem Versuch zu notieren, wo der Ozobot ankam. Am Ende sollen mit Hilfe dieser Werte die Wahrscheinlichkeiten für die verschiedenen Ausgänge berechnet werden. Diese werden dann zum Abschluss mit den Vermutungen verglichen.

<span id="page-12-0"></span>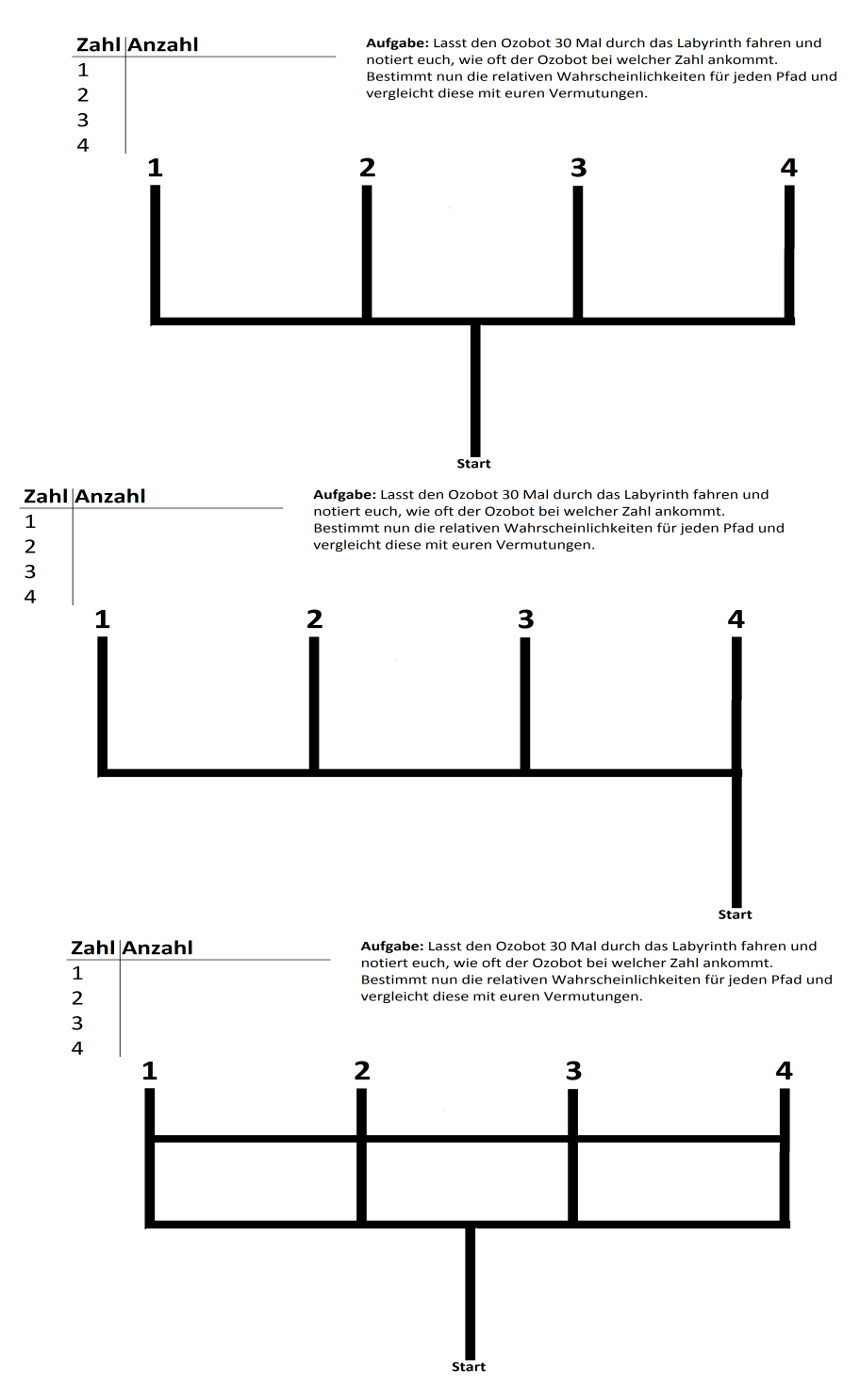

Abbildung 3.10: Labyrinthe

### <span id="page-13-0"></span>**4 MINT-Mitmachaktionen**

Bei MINT-Mitmachaktionen handelt es sich um längere Workshops (circa 90 Minuten), bei denen die Schüler\*innen die Möglichkeit erhalten, sich tiefgreifender mit einem Thema auseinanderzusetzen. Dabei erhalten die Schüler\*innen zunächst die gleiche Einführung wie auch an den Tagen der offenen Labortür (siehe [3.1\)](#page-5-1). Danach wird mit den Schüler\*innen eine komplexe Aufgabe besprochen. Diese sind für Schüler\*innen ab der 6. Klasse geeignet.

#### <span id="page-13-1"></span>**4.1 Mögliche Aufgabenstellungen**

#### <span id="page-13-2"></span>**4.1.1 Labyrinth Rennen**

<span id="page-13-3"></span>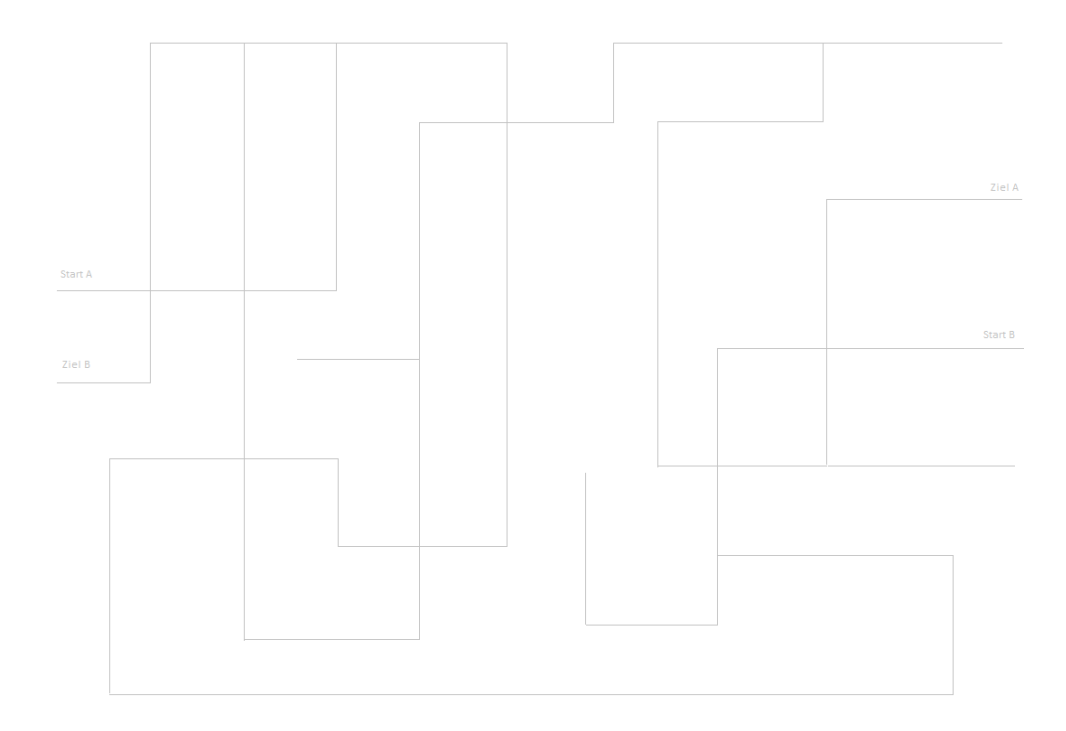

Abbildung 4.1: Labyrinth für ein 'Labyrinth-Rennen' mit zwei Ozobots

Ziel dieser Aufgabe ist es, zwei Ozobots so schnell wie möglich durch ein Labyrinth zu navigieren. Die Ozobots starten an gegenüberliegenden Seiten des Labyrinths und sollen von dort aus jeweils in das für sie markierte Ziel fahren. Dabei dürfen sich die Ozobots an keiner Stelle des Labyrinths begegnen. Außerdem darf keiner der Roboter eine Linie überfahren, die bereits vom Anderen überfahren wurde. Die Strecken, die benutzt werden dürfen, sind bereits in einem schwachen Grauton auf dem Blatt vorgegeben.

Nachdem alle Farbcodes von den Schüler\*innen aufgezeichnet wurden, müssen alle grauen Linien schwarz nachgezogen werden. Nur durch das schwärzen aller Linien kann festgestellt werden, ob die Aufgabenstellung richtig gelöst wurde. Wurden zum Beispiel Farbcodes vor bestimmten Kreuzungen vergessen, wird sich der Ozobot zufällig eine Strecke aussuchen und (vermutlich) nicht im Ziel ankommen.

Diese Aufgabe wird idealerweise in Zweierteams durchgeführt. Je nach Gruppendynamik können auch die Zeiten gemessen werden. Dabei wird die Zeitmessung gestartet, wenn die Ozobots losfahren und gestoppt sobald beide Ozobots ihr Ziel erreicht haben. Dadurch ist es möglich, am Ende des Workshops die besten 'Programmierer' zu küren.

Die Aufgabenstellung kann je nach Alter und Kenntnisstand in verschiedenen Schwierigkeitsgraden durchgeführt werden. Um die Aufgabe zu vereinfachen, können zum Beispiel bereits die idealen Wege für jeden der beiden Roboter vorgegeben werden

(siehe Abbildung [4.2\)](#page-14-0). Bei jungen Schüler\*innen, Einzelarbeit oder Schüler\*innen, die noch Schwierigkeiten im Umgang mit den Farbcodes haben, kann die Aufgabe auch so geändert werden, dass immer nur ein Ozobot das Labyrinth durchqueren soll.

<span id="page-14-0"></span>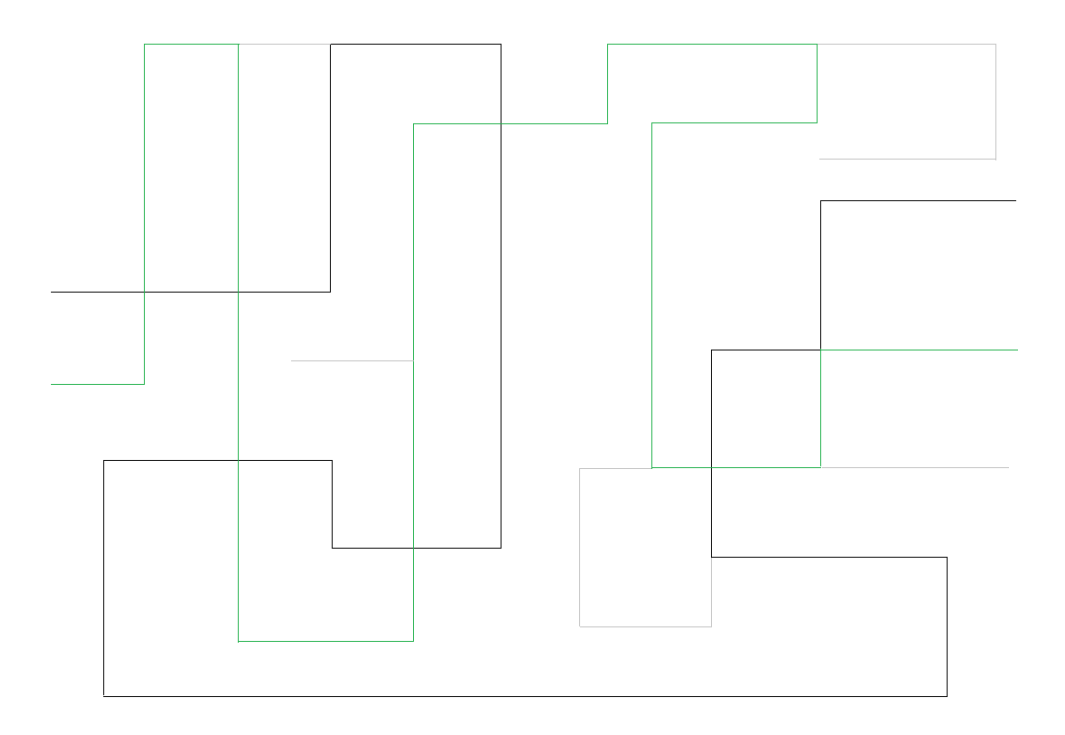

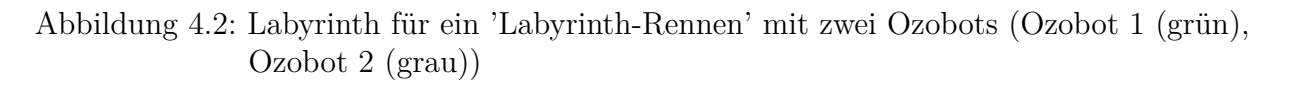

#### <span id="page-15-0"></span>**4.1.2 Aufgabe mit OzoBlockly**

<span id="page-15-1"></span>.

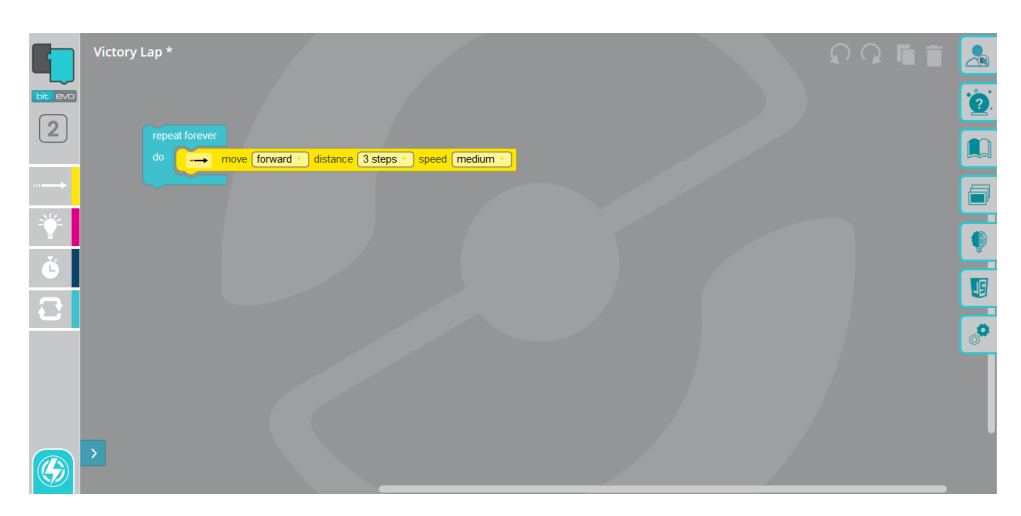

Abbildung 4.3: Beispielprogramm auf der Seite OzoBlockly [\[5\]](#page-18-4)

Eine weitere mögliche Art den Roboter zu Programmieren ist die Webseite OzoBlockly (siehe Abbildung [4.3\)](#page-15-1). Mit Hilfe dieser Seite ist es möglich, den Ozobot ganz ohne Farbcodes zu programmieren. Die Webseite ermöglicht viele neue und spannende Möglichkeiten den Roboter zu steuern. Jedoch werden dafür Tablets, beziehungsweise Computer, sowie viel Einarbeitungszeit benötigt. Im Rahmen eines 90-minütigen Workshops besteht die Möglichkeit, den Schüler\*innen zunächst den Ozobot und die analogen Möglichkeiten der Programmierung vorzustellen. Aufbauend auf diesem Wissen kann dann die Seite OzoBlockly und ihre Funktionsweise erklärt werden.

Zum Ausprobieren der verschiedenen Funktionen erhalten die Schüler\*innen eine Reihe von Aufgaben (siehe Anhang), die jeder von ihnen im eigenen Tempo durcharbeiten kann. Dabei steht die ganze Zeit ein 'Experte' bereit, der bei Fragen und Probleme helfen kann. Die Schüler\*innen erhalten durch die Möglichkeit des (relativ) freien Arbeitens an diesen Aufgabenstellungen die Gelegenheit, sich beliebig tief in das Thema einzuarbeiten. Außerdem können sie unabhängig von den Vorgaben eigene Programmier-Ideen umsetzen. Bei diesem Workshop werden zum Programmieren des Ozobot ausschließlich Aufgaben genutzt, welche die Seite OzoBlockly als Beispielprogramme nutzt. Dies hat zum einen den Vorteil, dass die Aufgaben bereits ausführlich getestet wurden und aufsteigende Schwierigkeitsgrade aufweisen. Zum anderen können die Schüler\*innen auf die Lösungen zugreifen und sich von Lösungsansätzen inspirieren zu lassen.

## <span id="page-16-0"></span>**5 Vor- und Nachbereitung der Station**

Zur Durchführung von Experimenten und Workshop mit Ozobots werden benötigt:

- mindesten 3 Ozobots
- Ozobot-Ladekabel
- USB-Steckdosenadapter
- Ozobot-'Farbcode-Stifte' (grün, blau, rot, schwarz), 5 mm
- ausgedruckte Materialien für Aufgaben (siehe Anhang)
- weiße A4-Blätter
- Folien (klar, DIN A4, um Verrutschen der Farbcode-Karten zu verhindern)

Zur Vorbereitung der Station ist zu überlegen, welche Aufgaben zur Bearbeitung mit der erwarteten Gruppe in Frage kommen. Dabei ist zwischen gleichaltrigen Gruppen und durchmischten Gruppen zu unterscheiden. Bei homogenen Gruppen sollte eine altersangemessene Aufgabe vorbereitet werden. Bei durchmischten Gruppen sollten idealerweise die Materialien für mehrere Aufgaben bereit liegen, damit spontan auf den Kenntnisstand aller Schüler\*innen reagiert werden kann.

Bei der Nachbereitung der Station sollte überprüft werden, welche der Materialien aufgebraucht sind und bis zur nächsten Veranstaltung nachzufüllen sind. Diese sollten dem Verantwortlichen nach der Veranstaltung mitgeteilt werden.

## <span id="page-17-0"></span>**6 Zusammenfassung**

Mit Hilfe des Ozobot lassen sich vielfältige Aufgaben lösen. Von vergleichsweise einfachen Aufgaben für Vorschüler\*innen, wie zum Beispiel das Abfahren einer vorgegebenen Strecke, bis zu komplexen Aufgaben für Schüler\*innen der Oberstufe, wie das selbstständige Programmieren des Ozobots mittels Computer, sind fast alle Schwierigkeitsgrade realisierbar. Der Einsatz des Ozobots erleichtert den Einstieg in die Themen Programmierung und Technik. Das macht ihn zur idealen Station für Studienwerbungszwecke der Otto-von-Guericke-Universität Magdeburg, beziehungsweise der Fakultät für Elektrotechnik und Informationstechnik. Werden die Schüler\*innen bereits früh für die entsprechenden Themengebiete und die Universität begeistert, steigen die Chancen auf neue, hochmotivierte Studenten\*innen.

Mit Hilfe dieses Forschungsprojekt können die Schüler\*innen in der Zukunft neue und auf sie zugeschnittene Aufgaben ausprobieren. Somit können auch Schüler\*innen, die bereits an Veranstaltungen teilgenommen haben, jedes Mal etwas neues erleben.

### <span id="page-18-0"></span>**Literaturverzeichnis**

- <span id="page-18-1"></span>[1] Ozobot Deutschland, https://ozobot-deutschland.de/wp-content/uploads/2020/02/Evo-and-bit.png
- <span id="page-18-3"></span>[2] TU Graz: You Can Code, https://learninglab.tugraz.at/informatischegrundbildung/wp-content/ uploads/2019/12/ycc\_ozobot\_farbcodes.pdf
- <span id="page-18-2"></span>[3] TU Graz: You Can Code, https://learninglab.tugraz.at/informatischegrundbildung/wp-content/ uploads/2019/12/ycc\_ozobot\_tipps.pdf
- <span id="page-18-5"></span>[4] Ozobot Deutschland, ://ozobot-deutschland.de/ozobot/
- <span id="page-18-4"></span>[5] OzoBlockly, https://ozoblockly.com/editor?lang=enrobot=bitmode=2
- <span id="page-18-6"></span>[6] OzoBlockly 'Finde die Farbe', https://ozoblockly.com/resource/maps/find-colors-letter.pdf

## <span id="page-19-0"></span>**A Anhang Material**

- Aufgabe 'Wo kommt der Ozobot an?'
- Farbcode-Karten Teil 1
- Farbcode-Karten Teil 2
- Vorlagen Buchstaben A-L
- Vorlagen Buchstaben M-X
- Vorlage Buchstaben Y-Z
- Aufgabenstellungen 'Gezinkter Zufall'
- Aufgabenstellung 'Labyrinth Rennen'
- Vorlage 'Labyrinth Rennen'
- Aufgaben OzoBlockly
- OzoBlockly Material 'Finde die Farbe' [\[6\]](#page-18-6)

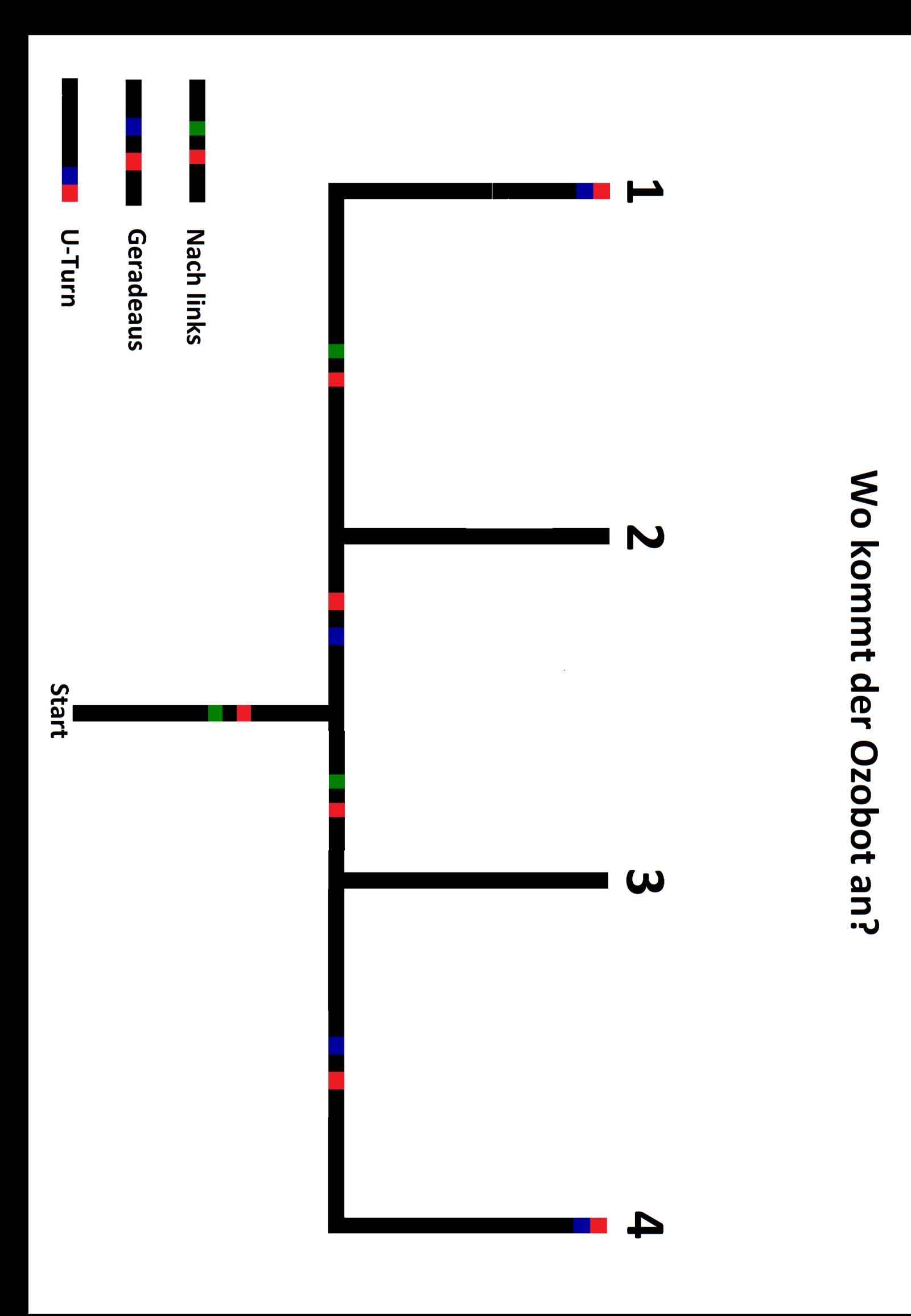

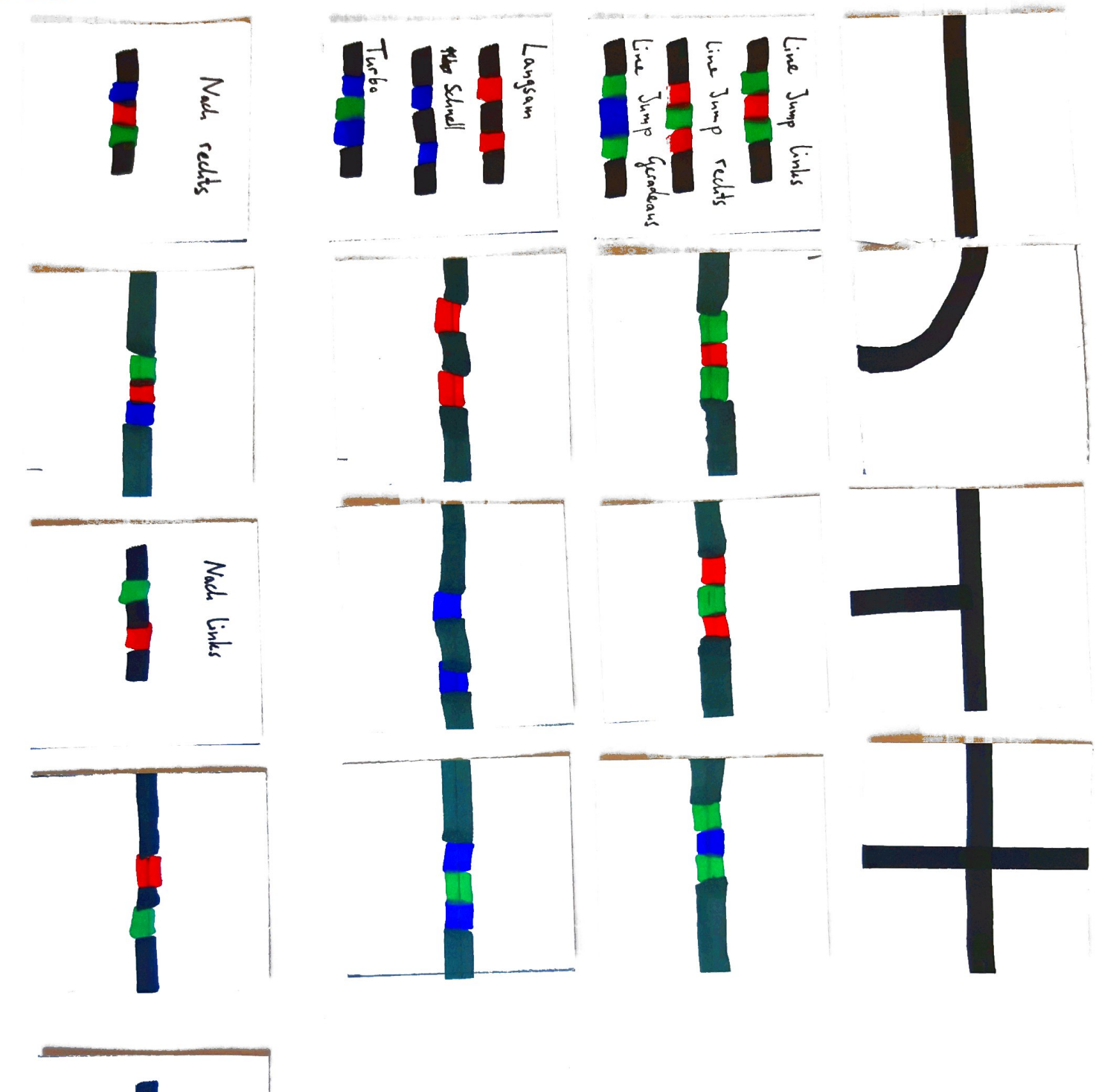

Geradeaus

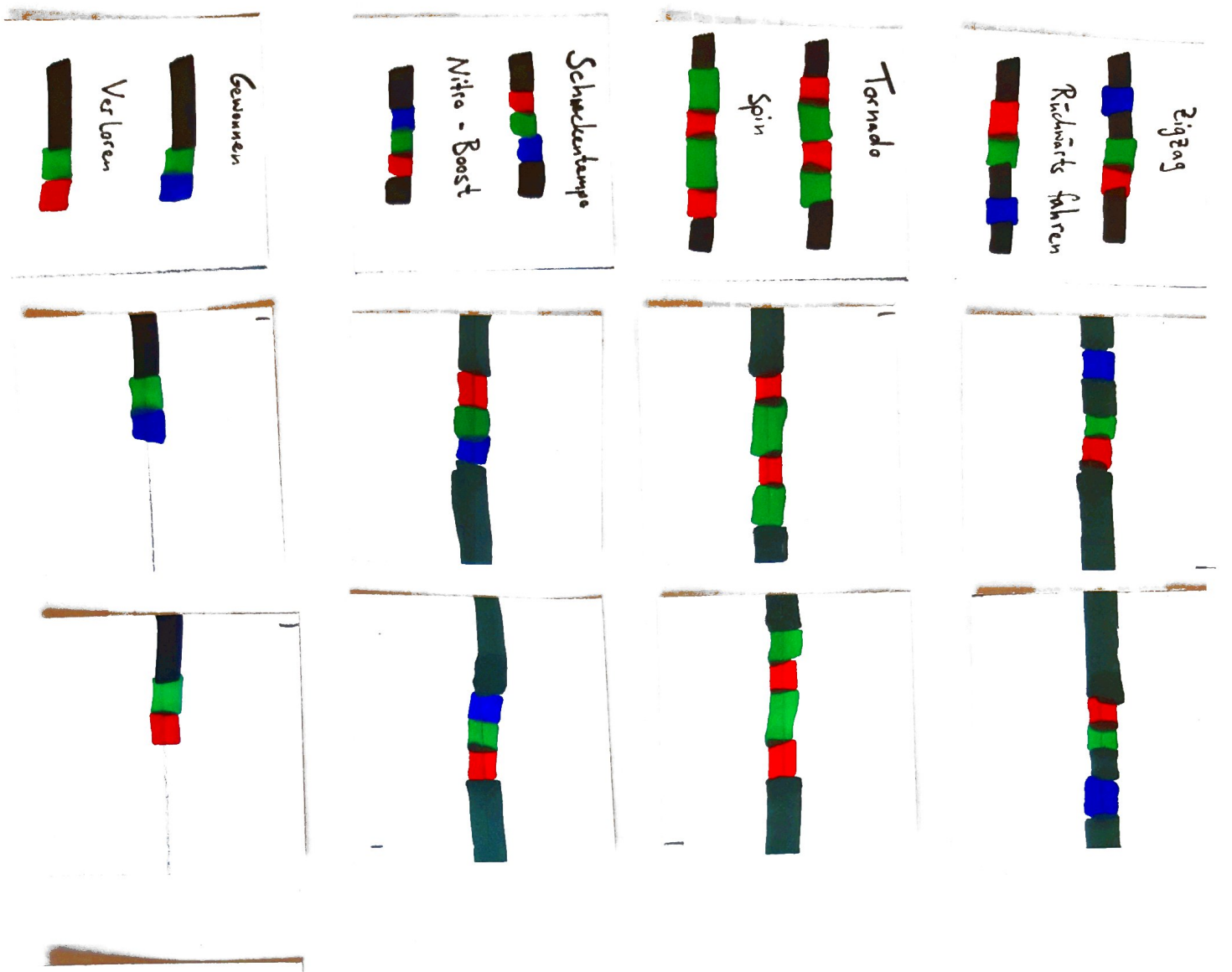

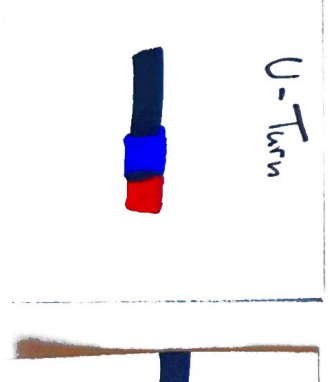

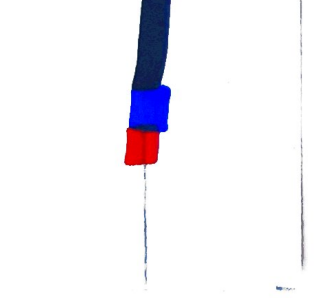

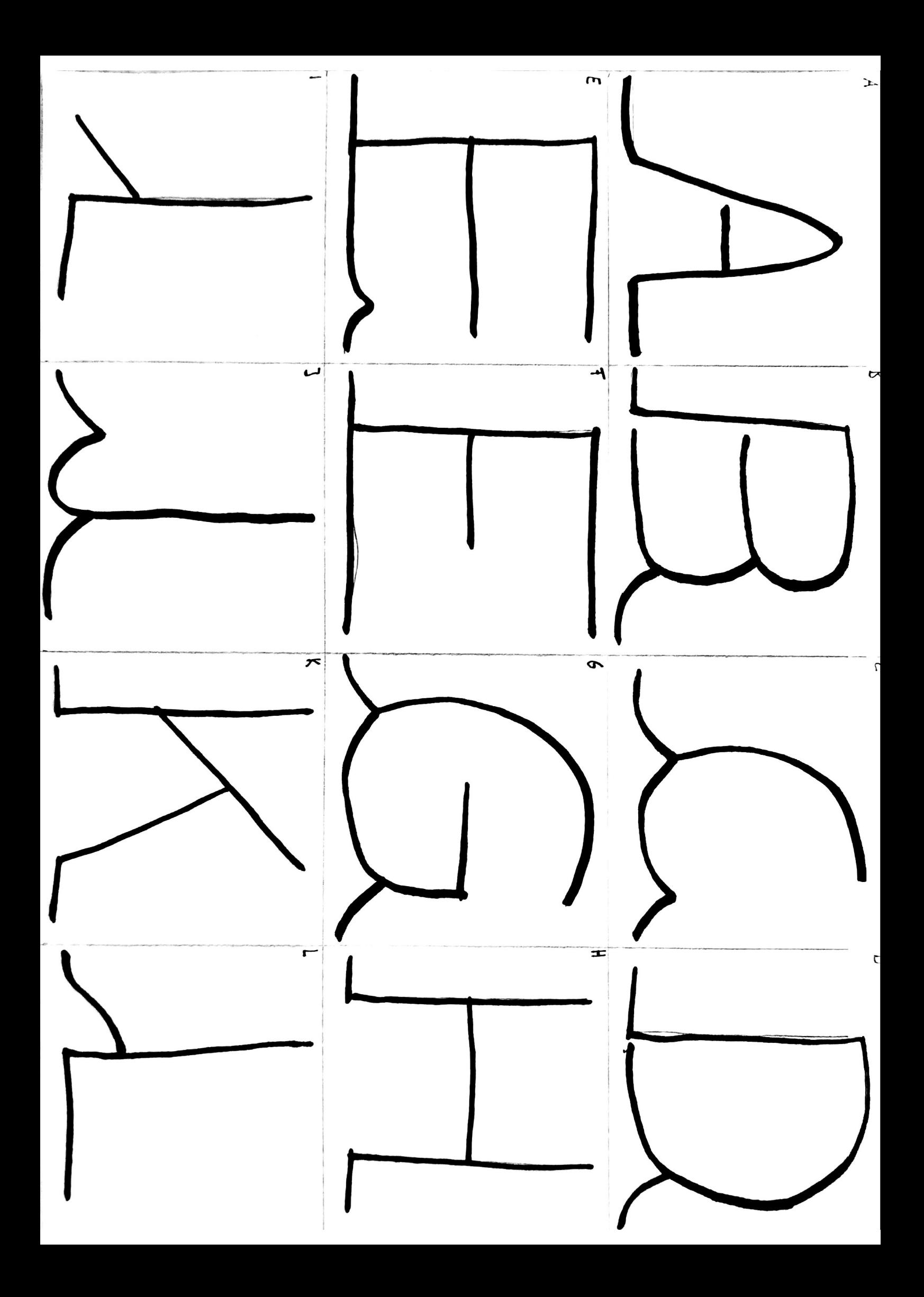

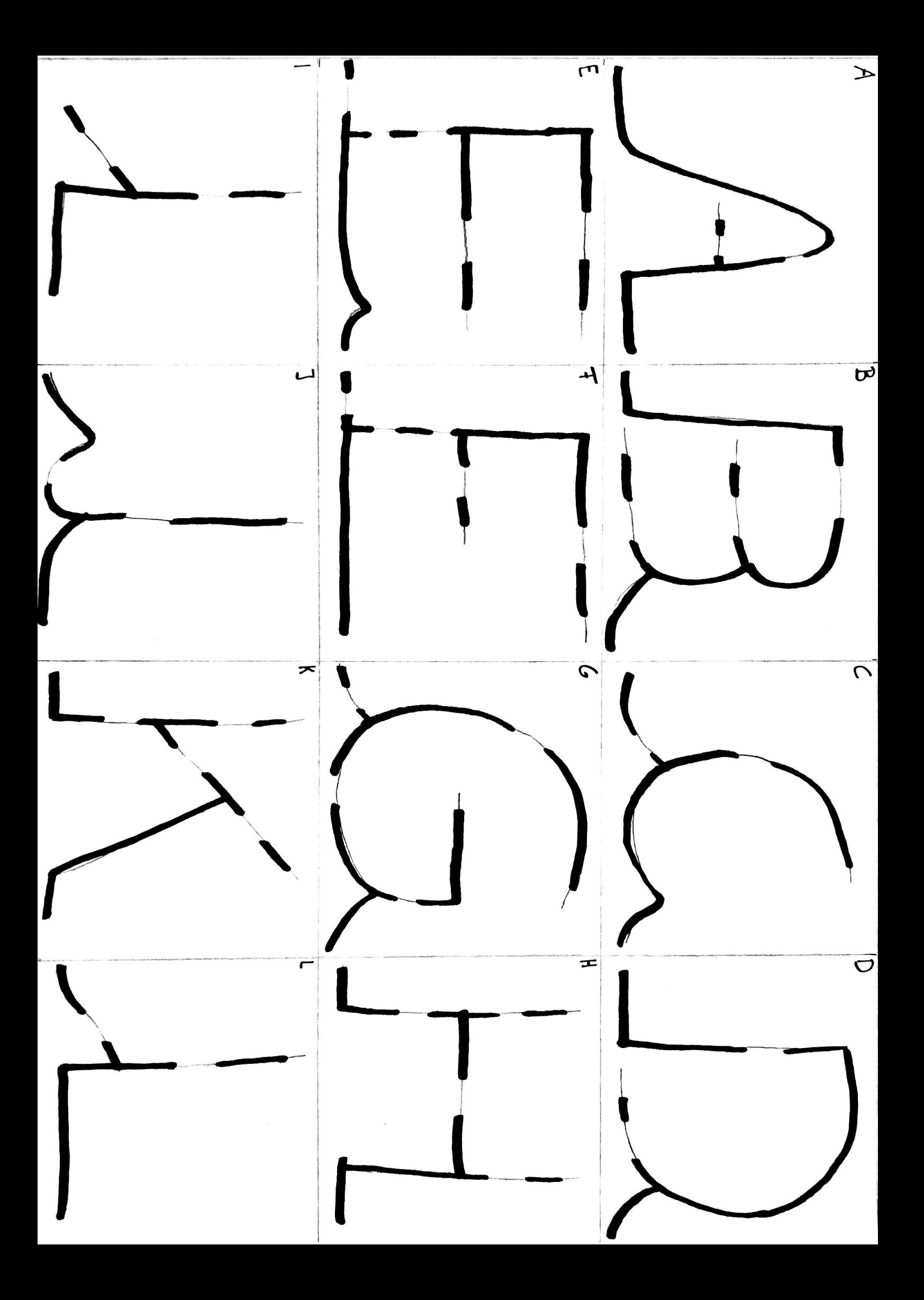

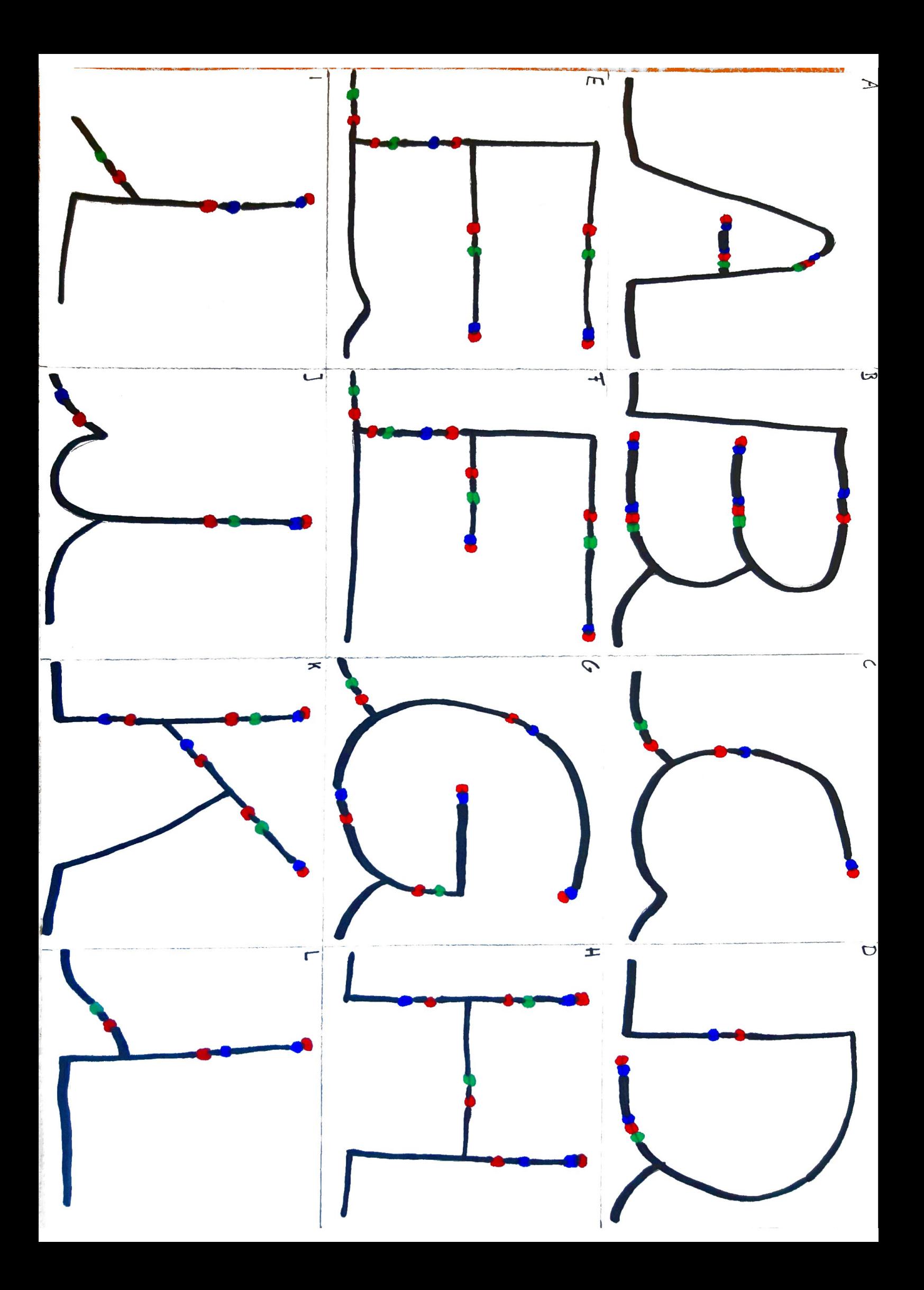

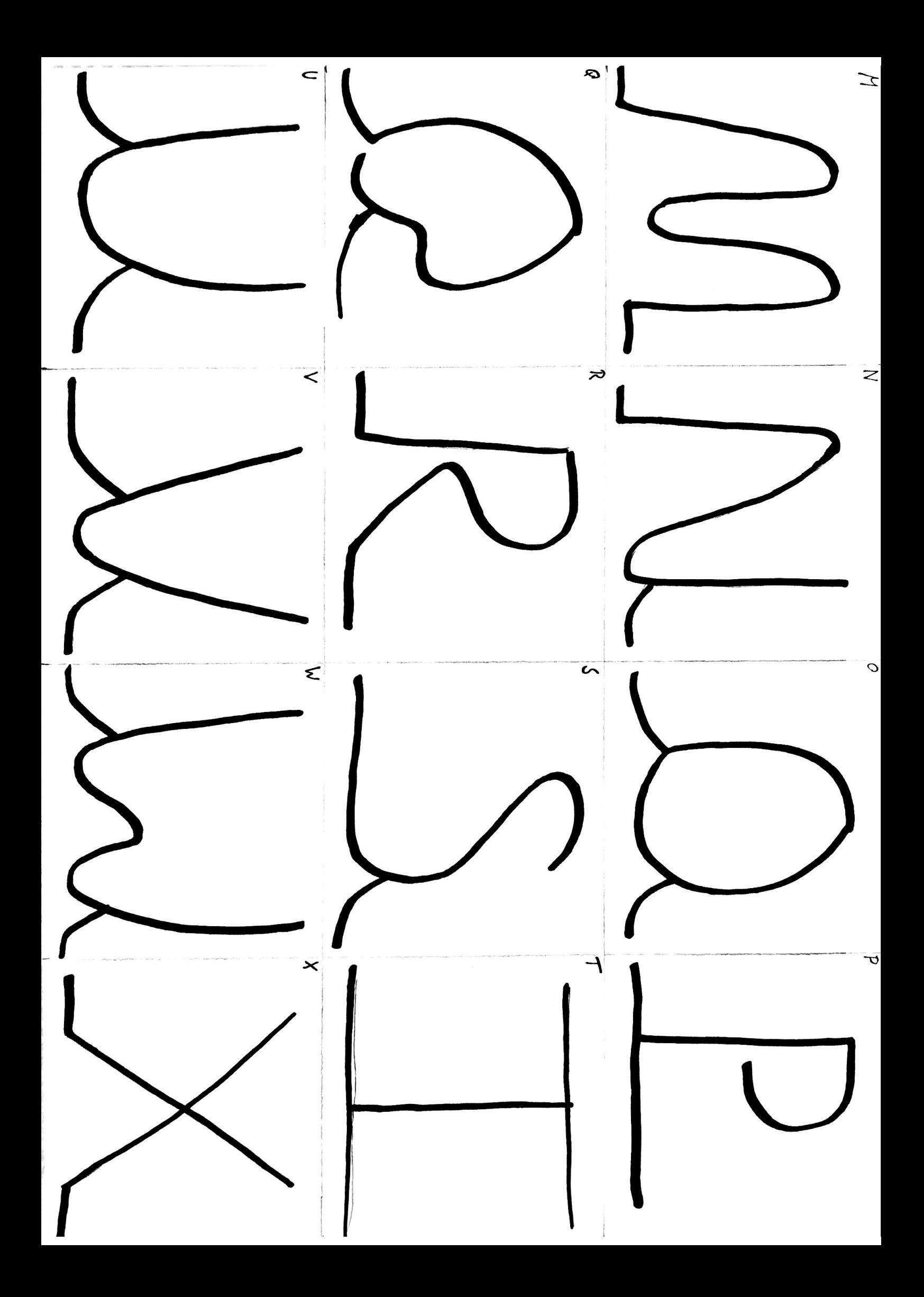

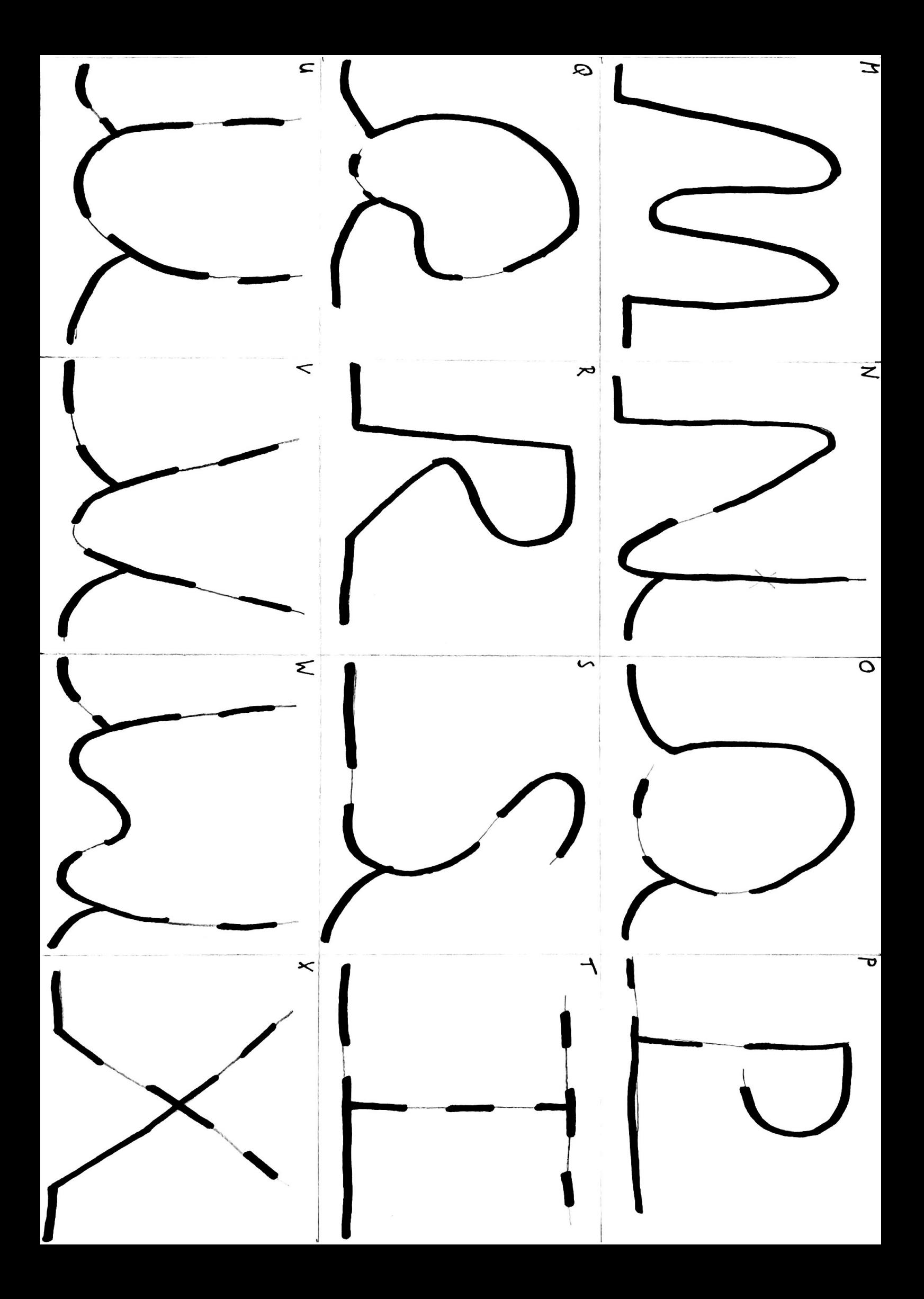

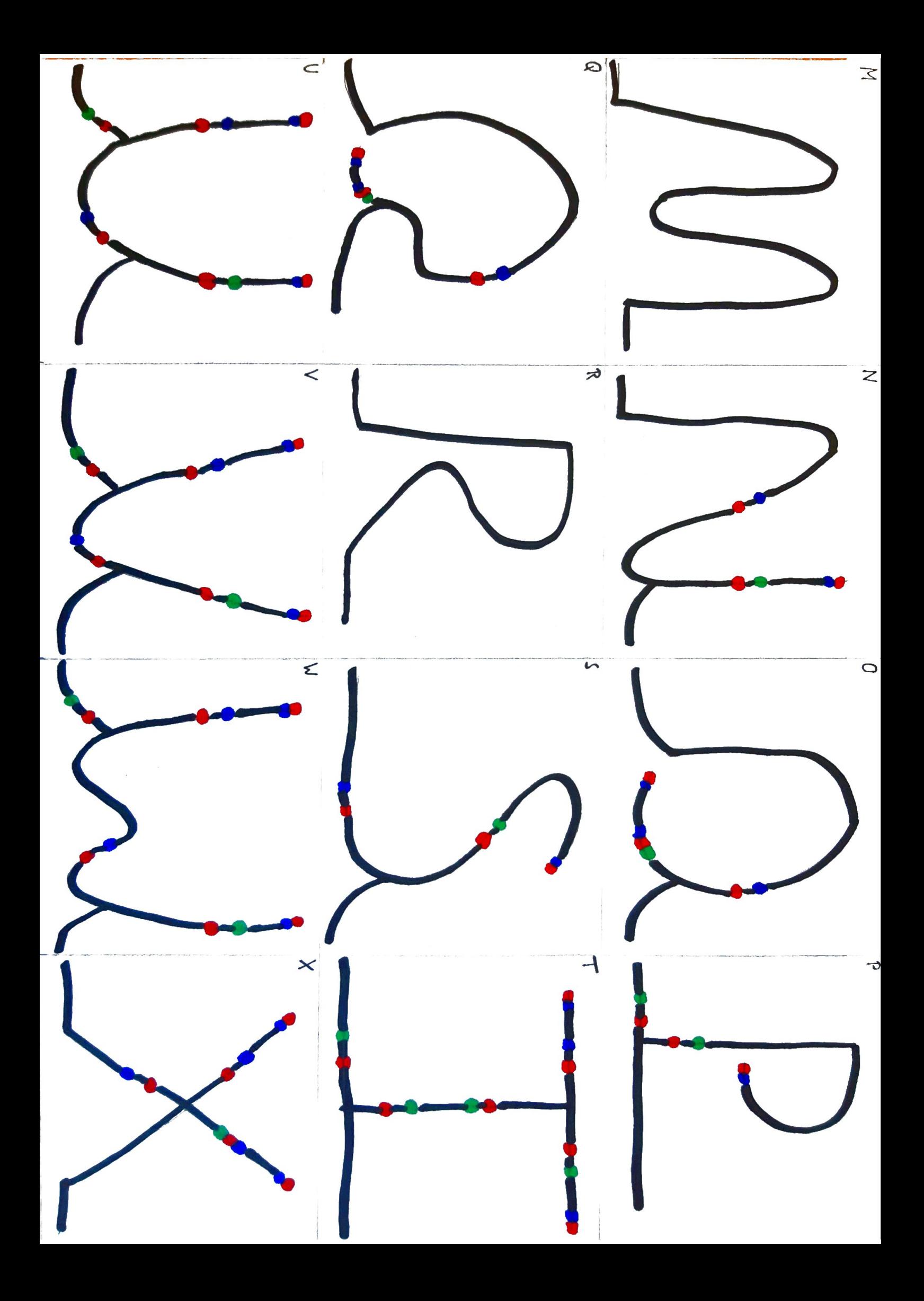

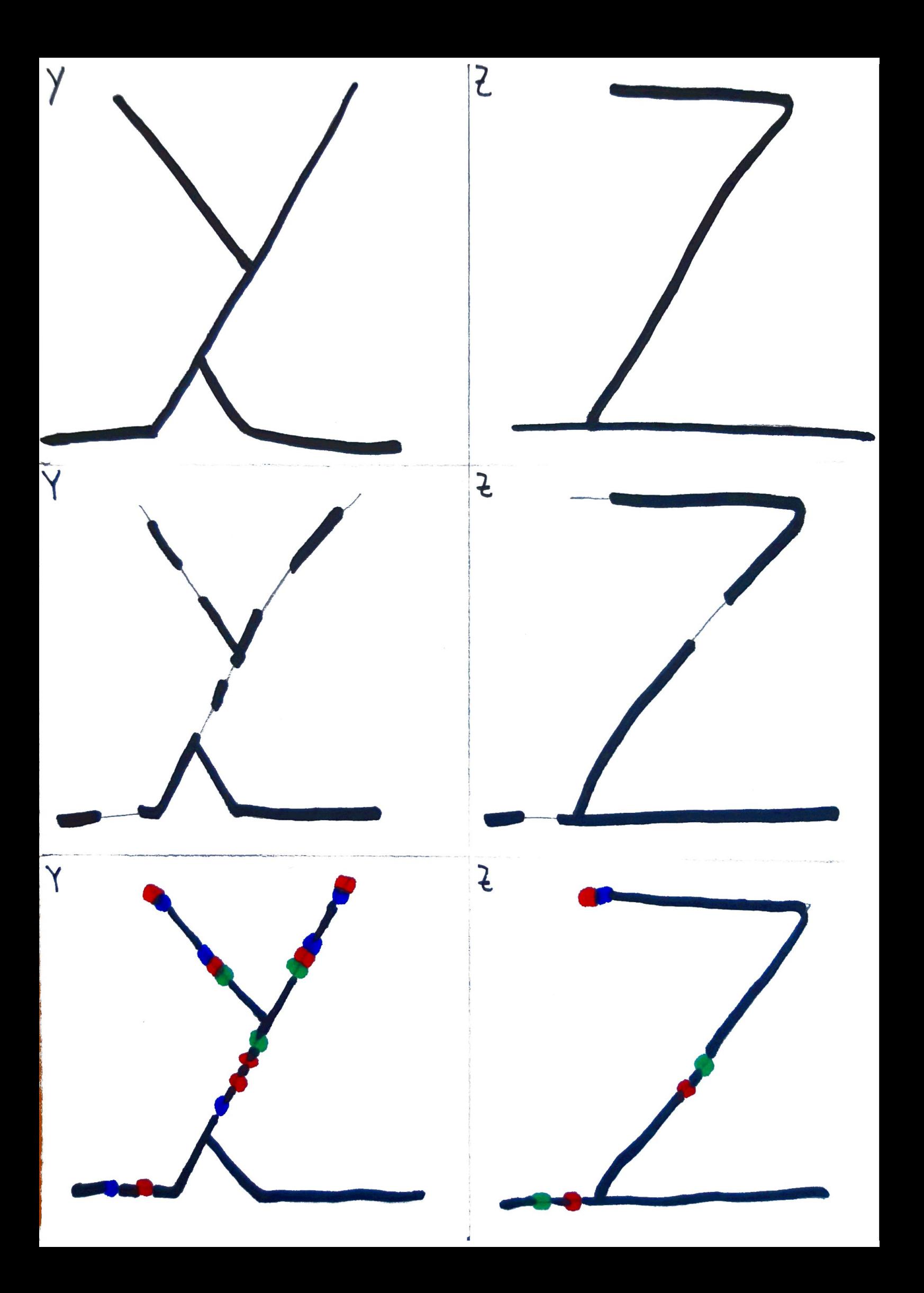

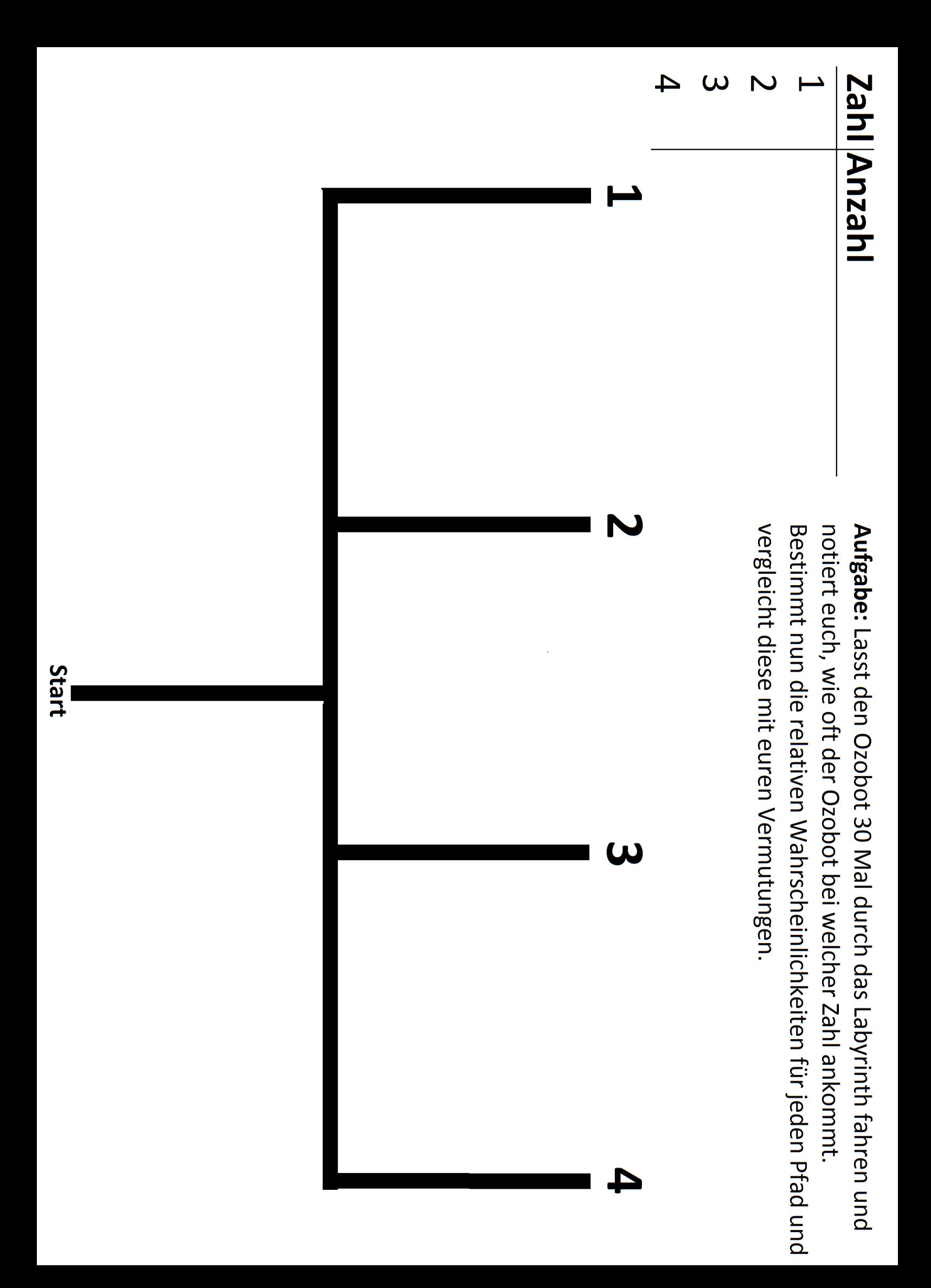

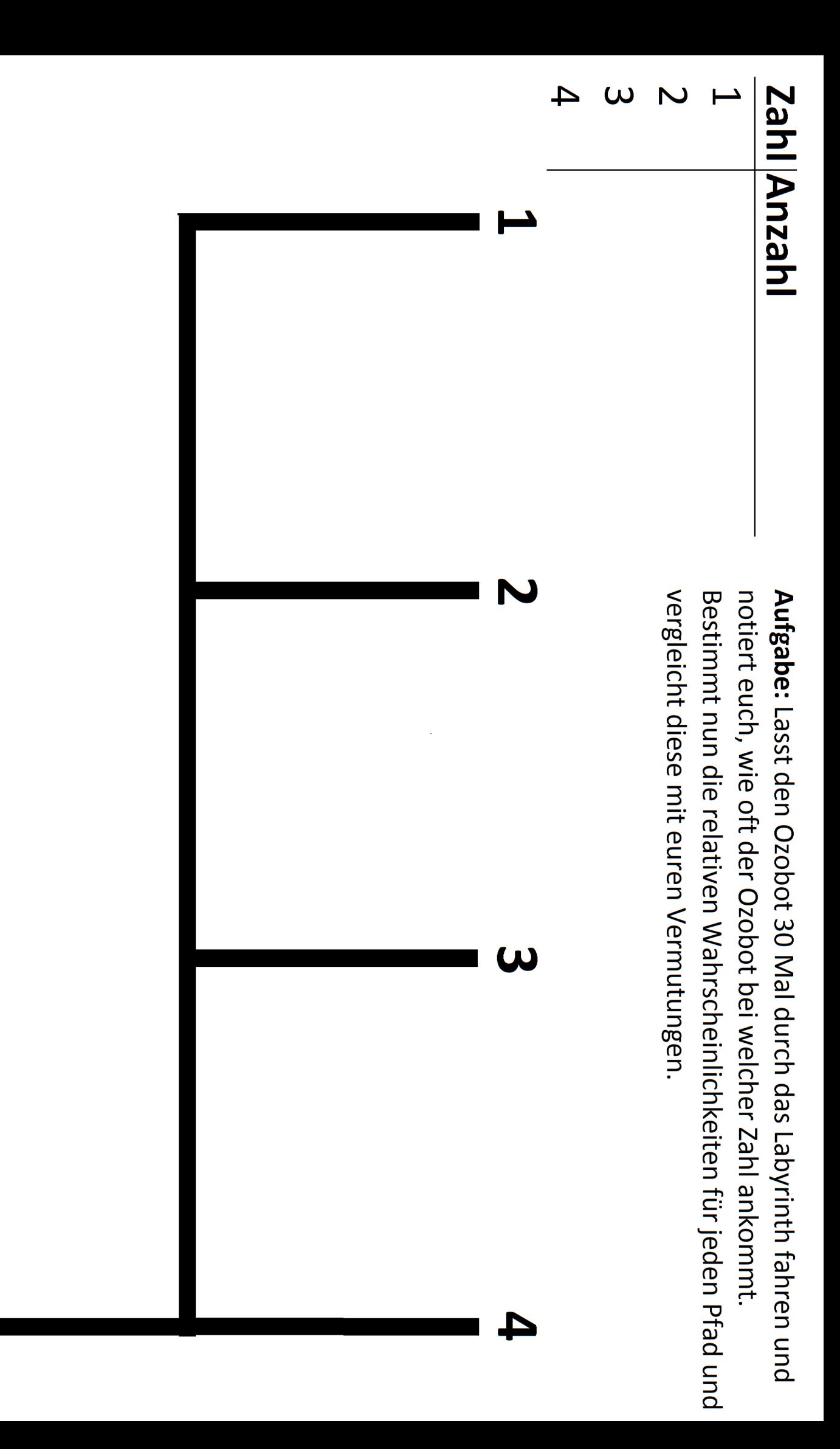

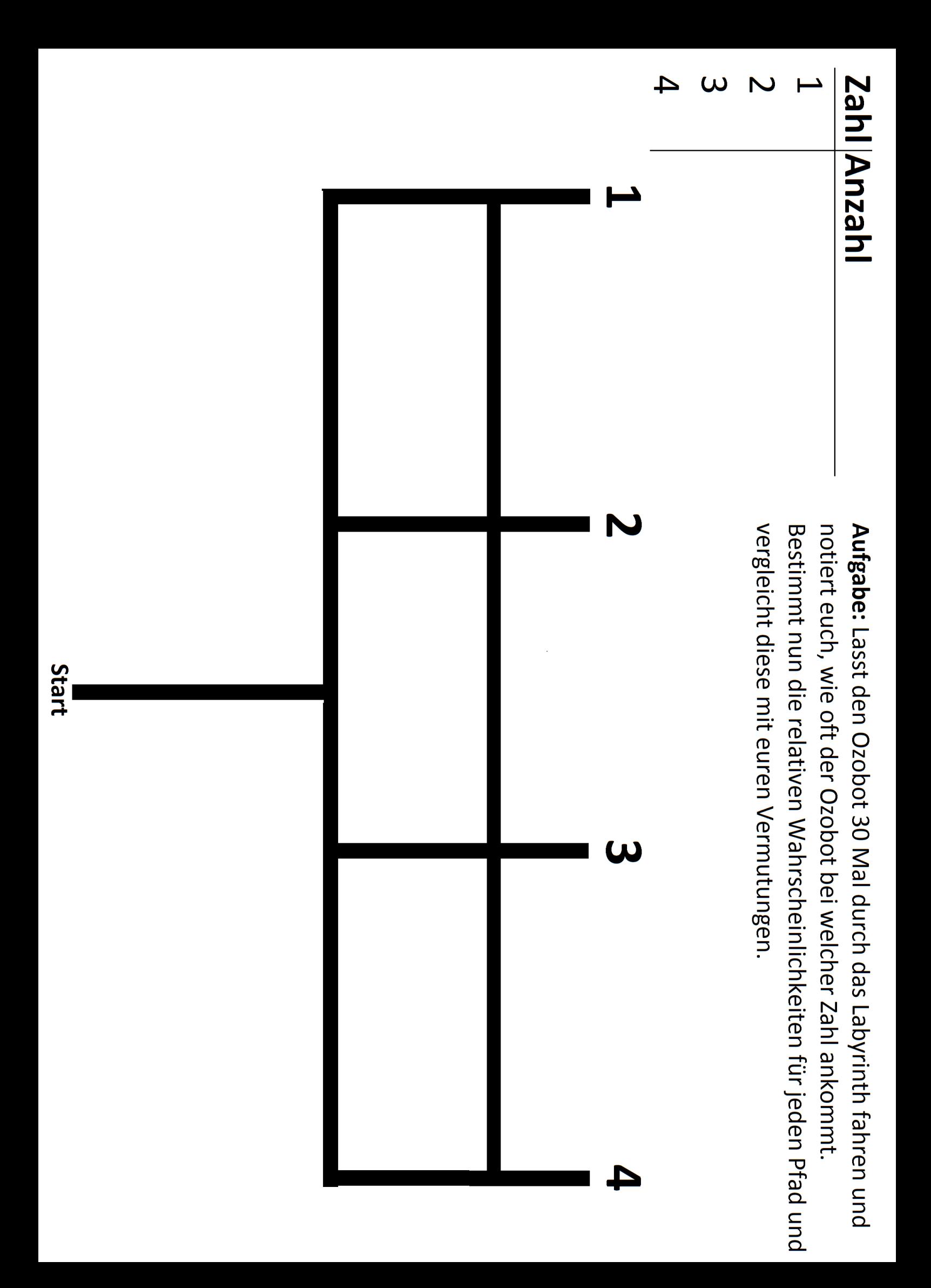

#### **Regeln Ozobot Rennen:**

- 1. Jede Gruppe lässt zwei Ozobots zeitgleich starten.
- 2. Die Zeit wird gestartet, sobald sich der erste Ozobot bewegt.
- 3. Die Zeit wird gestoppt, wenn beide Ozobots im Ziel angekommen sind und aufgehört haben sich zu bewegen.
- 4. Es dürfen alle gegebenen Farbcodes, bis auf Line Jumps, verwendet werden.
- 5. Jeder Ozobot muss auf seinem Weg mindestens zwei "Coole Moves" machen.

**Tipp:** Wenn ein Ozobot auf ein Hindernis stößt, z.B. einen anderen Ozobot, hält er für einen Moment an. Dauert die Blockade seines Weges jedoch zu lange, dreht er um und fährt zurück. Hindernisse auf dem Weg des Ozobots sollten somit vermieden werden.

#### **Regeln Ozobot Rennen:**

- 1. Jede Gruppe lässt zwei Ozobots zeitgleich starten.
- 2. Die Zeit wird gestartet, sobald sich der erste Ozobot bewegt.
- 3. Die Zeit wird gestoppt, wenn beide Ozobots im Ziel angekommen sind und aufgehört haben sich zu bewegen.
- 4. Es dürfen alle gegebenen Farbcodes, bis auf Line Jumps, verwendet werden.
- 5. Jeder Ozobot muss auf seinem Weg mindestens zwei "Coole Moves" machen.

**Tipp:** Wenn ein Ozobot auf ein Hindernis stößt, z.B. einen anderen Ozobot, hält er für einen Moment an. Dauert die Blockade seines Weges jedoch zu lange, dreht er um und fährt zurück. Hindernisse auf dem Weg des Ozobots sollten somit vermieden werden.

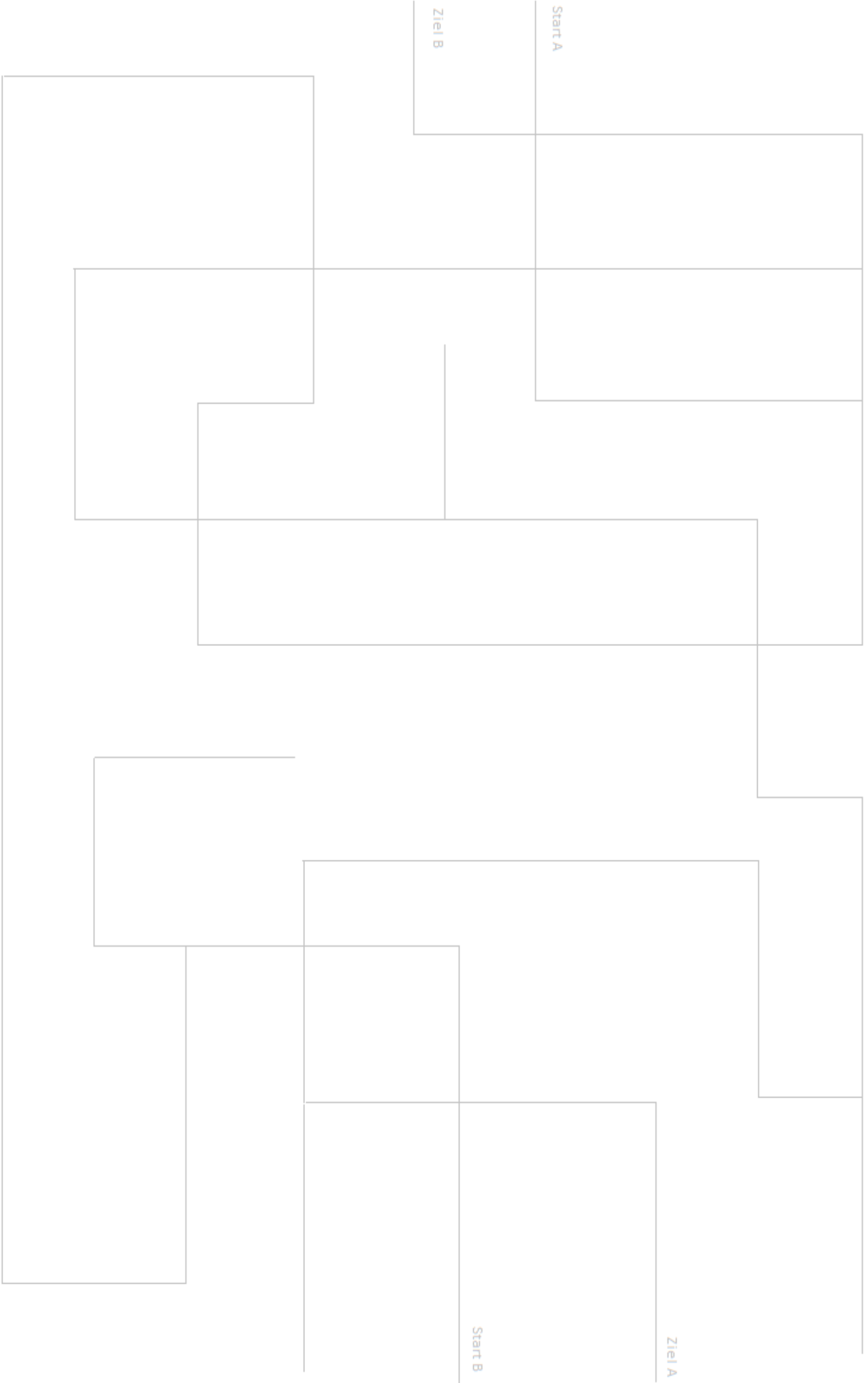

#### **Aufgaben zur Programmierung mit 'OzoBlockly'**

- 1. Probiere die Website aus. Beginne zunächst mit Level 2 und lasse den Ozobot vorwärtsfahren und versuche die verschiedenen LED's des Roboters zu bedienen.
- 2. Der Ozobot soll nun ein imaginäres Viereck abfahren. Wenn er eine Ecke erreicht hat soll seine obere LED rot leuchten, sonst grün. Wenn er das Viereck einmal abgefahren hat, dann soll er stehen bleiben.

Hinweis: Nutze eine Schleife und eine if-Verzweigung

- 3. Für diese Aufgabe benötigst du das Lernmaterial , Finde die Farbe'. Außerdem muss der Schwierigkeitsgrad auf der Seite , OzoBockly' mindestens auf drei eingestellt werden. Das Ziel dieser Aufgabe ist es, dass der Ozobot das schwarze Viereck findet. Der Ozobot soll an beliebiger Stelle innerhalb der rot begrenzenten Fläche gestartet werden. Von dort aus soll er solange herumfahren, bis er die schwarze Fläche findet. Trifft er dabei auf eine grüne Fläche, so soll seine obere LED grün leuchten und er soll auf seinem eigentlichen Weg weiterfahren. Trifft er auf eine rote Begrenzung, soll er umkehren.
- 4. Wenn du mit allen Aufgaben fertig bist, kannst du die restliche Zeit dafür nutzen, die anderen Beispielprogramme der Website auszuprobieren oder selbst eigene Programme für den Ozobot zu entwerfen.

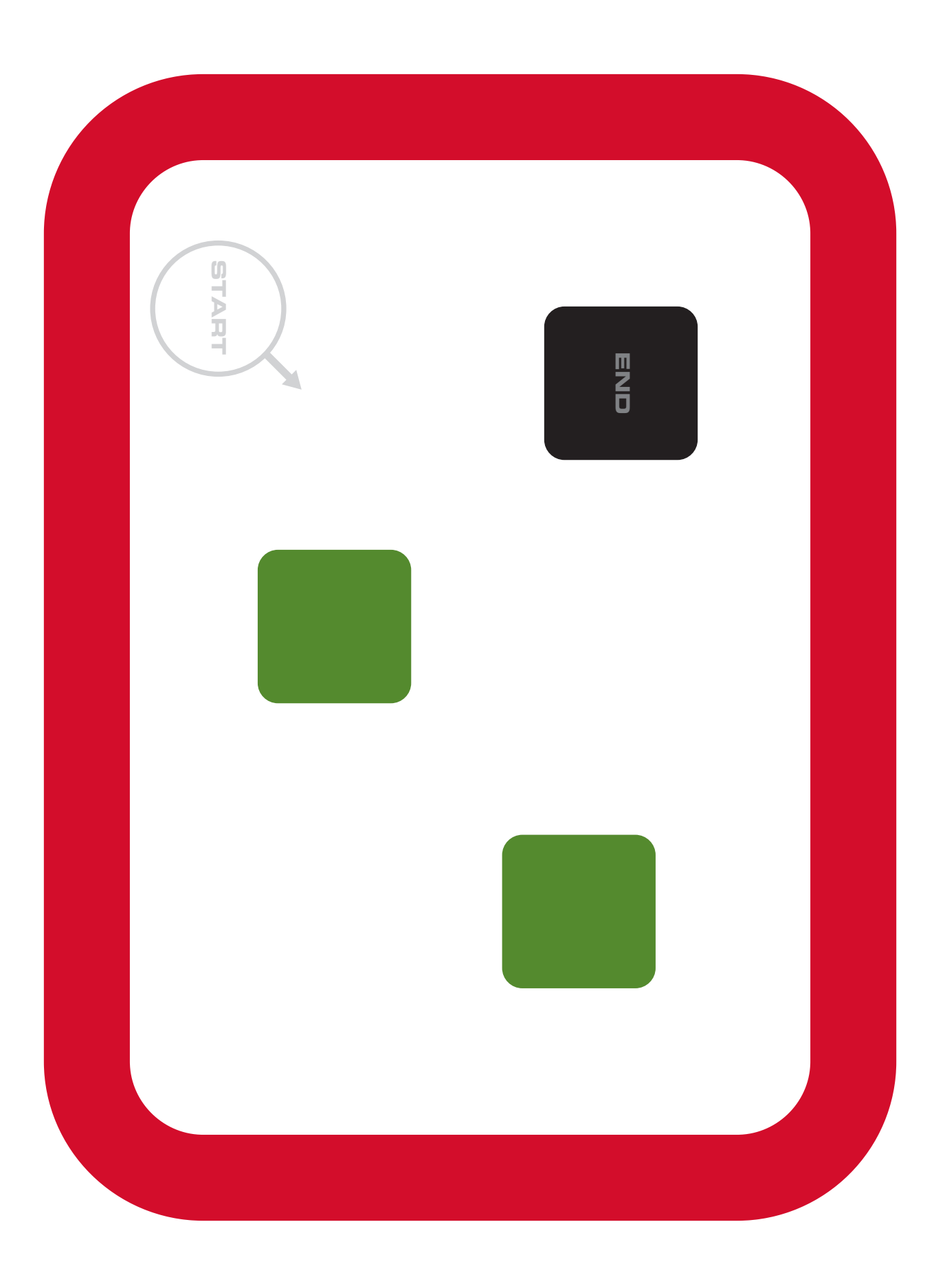